**Managing IP Quality of Service in Oracle® Solaris 11.2**

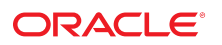

Part No: E36826 July 2014

Copyright © 1999, 2014, Oracle and/or its affiliates. All rights reserved.

This software and related documentation are provided under a license agreement containing restrictions on use and disclosure and are protected by intellectual property laws. Except as expressly permitted in your license agreement or allowed by law, you may not use, copy, reproduce, translate, broadcast, modify, license, transmit, distribute, exhibit, perform, publish, or display any part, in any form, or by any means. Reverse engineering, disassembly, or decompilation of this software, unless required by law for interoperability, is prohibited.

The information contained herein is subject to change without notice and is not warranted to be error-free. If you find any errors, please report them to us in writing.

If this is software or related documentation that is delivered to the U.S. Government or anyone licensing it on behalf of the U.S. Government, the following notice is applicable:

U.S. GOVERNMENT END USERS. Oracle programs, including any operating system, integrated software, any programs installed on the hardware, and/or documentation, delivered to U.S. Government end users are "commercial computer software" pursuant to the applicable Federal Acquisition Regulation and agency-specific supplemental regulations. As such, use, duplication, disclosure, modification, and adaptation of the programs, including any operating system, integrated software, any programs installed on the hardware, and/or documentation, shall be subject to license terms and license restrictions applicable to the programs. No other rights are granted to the U.S. Government.

This software or hardware is developed for general use in a variety of information management applications. It is not developed or intended for use in any inherently dangerous applications, including applications that may create a risk of personal injury. If you use this software or hardware in dangerous applications, then you shall be responsible to take all appropriate fail-safe, backup, redundancy, and other measures to ensure its safe use. Oracle Corporation and its affiliates disclaim any liability for any damages caused by use of this software or hardware in dangerous applications.

Oracle and Java are registered trademarks of Oracle and/or its affiliates. Other names may be trademarks of their respective owners.

Intel and Intel Xeon are trademarks or registered trademarks of Intel Corporation. All SPARC trademarks are used under license and are trademarks or registered trademarks of SPARC International, Inc. AMD, Opteron, the AMD logo, and the AMD Opteron logo are trademarks or registered trademarks of Advanced Micro Devices. UNIX is a registered trademark of The Open Group.

This software or hardware and documentation may provide access to or information on content, products, and services from third parties. Oracle Corporation and its affiliates are not responsible or and expressly disclaim all warranties of any kind with respect to third-party content, products, and services. Oracle Corporation and its affiliates will not be responsible for any loss, costs, or damages incurred due to your access to or use of third-party content, products, or services.

Copyright © 1999, 2014, Oracle et/ou ses affiliés. Tous droits réservés.

Ce logiciel et la documentation qui l'accompagne sont protégés par les lois sur la propriété intellectuelle. Ils sont concédés sous licence et soumis à des restrictions d'utilisation et de divulgation. Sauf disposition de votre contrat de licence ou de la loi, vous ne pouvez pas copier, reproduire, traduire, diffuser, modifier, breveter, transmettre, distribuer,<br>exposer, exécuter, publier ou afficher l

Les informations fournies dans ce document sont susceptibles de modification sans préavis. Par ailleurs, Oracle Corporation ne garantit pas qu'elles soient exemptes d'erreurs et vous invite, le cas échéant, à lui en faire part par écrit.

Si ce logiciel, ou la documentation qui l'accompagne, est concédé sous licence au Gouvernement des Etats-Unis, ou à toute entité qui délivre la licence de ce logiciel ou l'utilise pour le compte du Gouvernement des Etats-Unis, la notice suivante s'applique:

U.S. GOVERNMENT END USERS. Oracle programs, including any operating system, integrated software, any programs installed on the hardware, and/or documentation, delivered to U.S. Government end users are "commercial computer software" pursuant to the applicable Federal Acquisition Regulation and agency-specific supplemental regulations. As such, use, duplication, disclosure, modification, and adaptation of the programs, including any operating system, integrated software, any programs installed on the hardware, and/or documentation, shall be subject to license terms and license restrictions applicable to the programs. No other rights are granted to the U.S.Government.

Ce logiciel ou matériel a été développé pour un usage général dans le cadre d'applications de gestion des informations. Ce logiciel ou matériel n'est pas conçu ni n'est destiné à être utilisé dans des applications à risque, notamment dans des applications pouvant causer des dommages corporels. Si vous utilisez ce logiciel ou matériel dans le cadre d'applications dangereuses, il est de votre responsabilité de prendre toutes les mesures de secours, de sauvegarde, de redondance et autres mesures nécessaires à son utilisation<br>dans des conditions optimales de sécurité. O pour ce type d'applications.

Oracle et Java sont des marques déposées d'Oracle Corporation et/ou de ses affiliés. Tout autre nom mentionné peut correspondre à des marques appartenant à d'autres propriétaires qu'Oracle.

Intel et Intel Xeon sont des marques ou des marques déposées d'Intel Corporation. Toutes les marques SPARC sont utilisées sous licence et sont des marques ou des marques déposées de SPARC International, Inc. AMD, Opteron, le logo AMD et le logo AMD Opteron sont des marques ou des marques déposées d'Advanced Micro Devices. UNIX est une marque déposée d'The Open Group.

Ce logiciel ou matériel et la documentation qui l'accompagne peuvent fournir des informations ou des liens donnant accès à des contenus, des produits et des services émanant de tiers. Oracle Corporation et ses affiliés déclinent toute responsabilité ou garantie expresse quant aux contenus, produits ou services émanant de tiers. En aucun cas, Oracle Corporation et ses affiliés ne sauraient être tenus pour responsables des pertes subies, des coûts occasionnés ou des dommages causés par l'accès à des contenus, produits ou services tiers, ou à leur utilisation.

# **Contents**

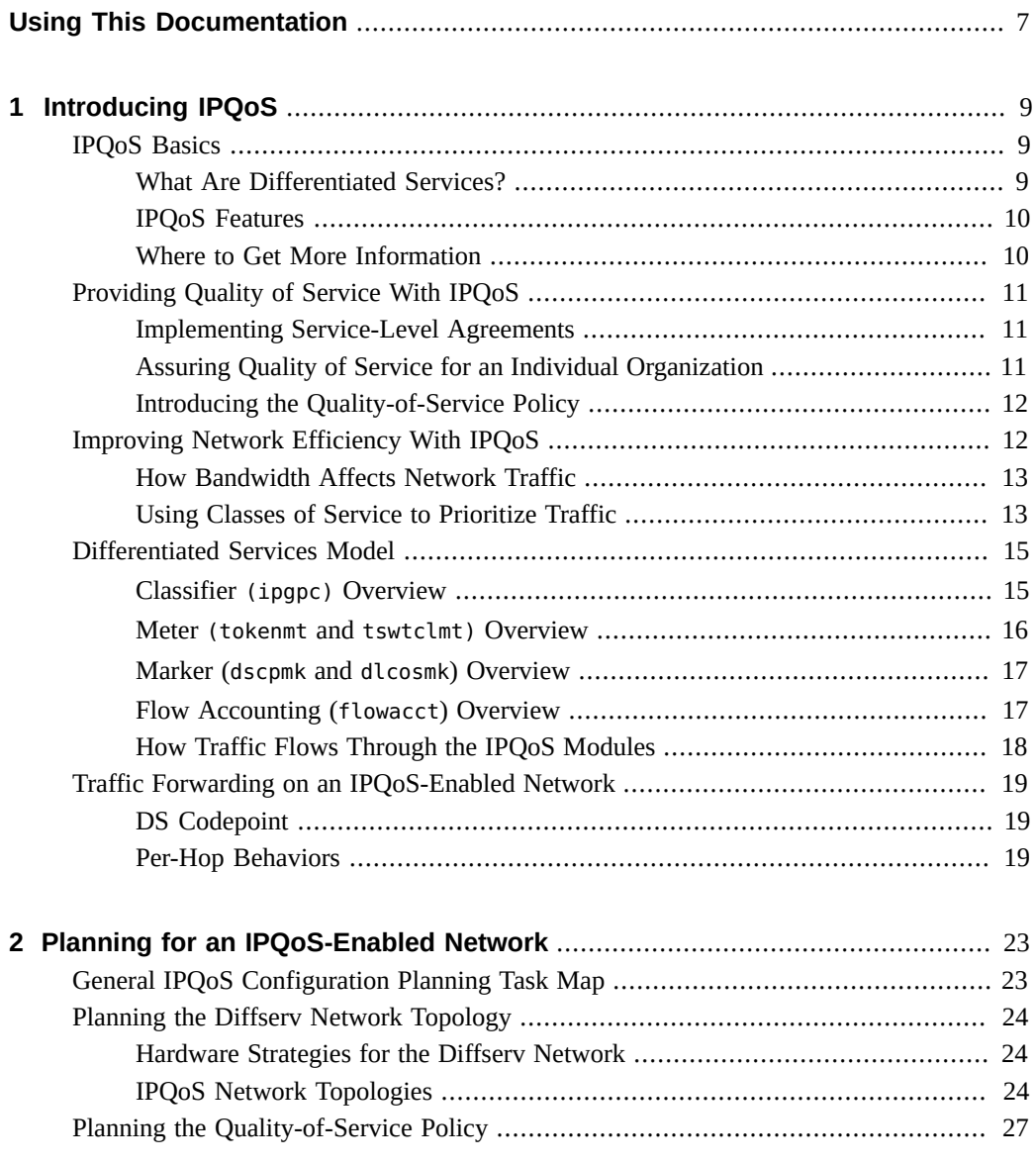

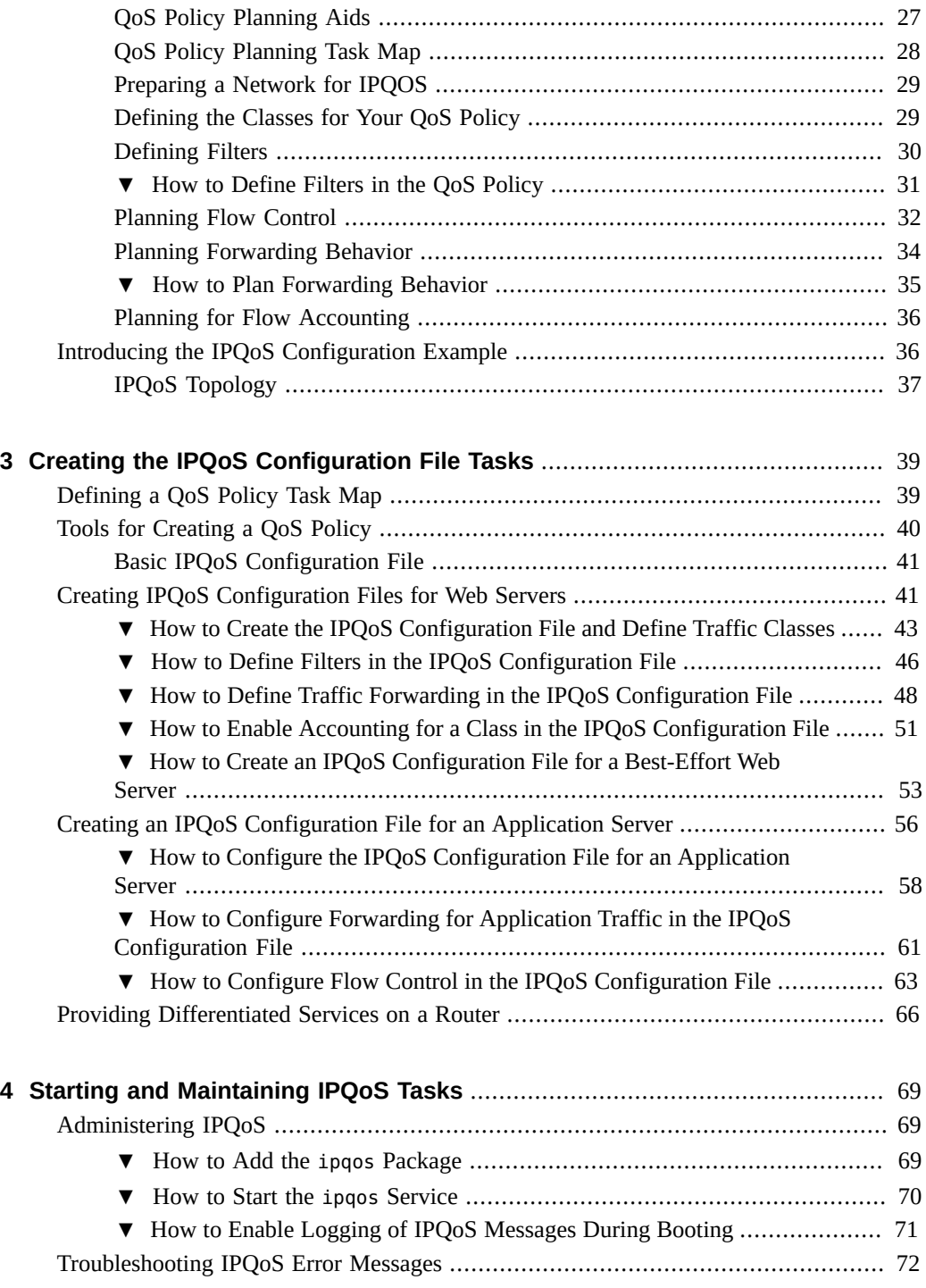

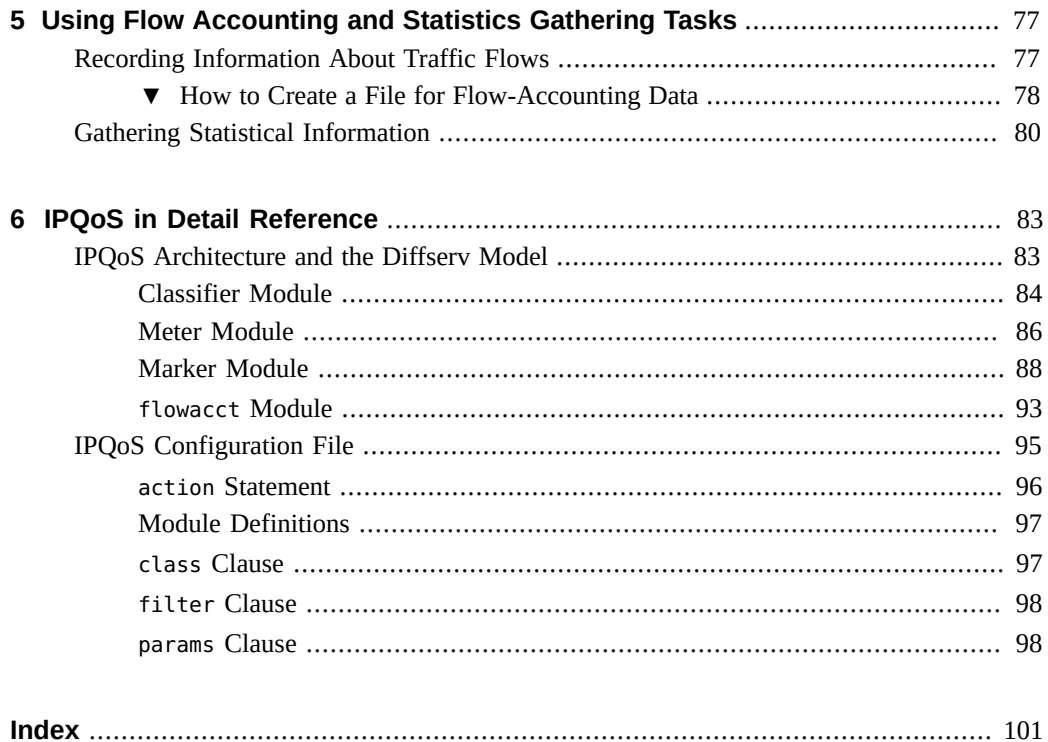

Managing IP Quality of Service in Oracle Solaris 11.2 • July 2014

# <span id="page-6-0"></span>Using This Documentation

- **Overview** Describes how to configure the IPQos service
- **Audience** Technicians, system administrators, and authorized service providers
- **Required knowledge** –Some experience working with Oracle Solaris is useful

# **Product Documentation Library**

Late-breaking information and known issues for this product are included in the documentation library at <http://www.oracle.com/pls/topic/lookup?ctx=E36784>.

# **Access to Oracle Support**

Oracle customers have access to electronic support through My Oracle Support. For information, visit <http://www.oracle.com/pls/topic/lookup?ctx=acc&id=info>or visit [http://](http://www.oracle.com/pls/topic/lookup?ctx=acc&id=trs) [www.oracle.com/pls/topic/lookup?ctx=acc&id=trs](http://www.oracle.com/pls/topic/lookup?ctx=acc&id=trs) if you are hearing impaired.

# **Feedback**

Provide feedback about this documentation at [http://www.oracle.com/goto/docfeedback.](http://www.oracle.com/goto/docfeedback)

8 Managing IP Quality of Service in Oracle Solaris 11.2 · July 2014

# <span id="page-8-0"></span> **♦ ♦ ♦ C H A P T E R 1**  1

# Introducing IPQoS

IP Quality of Service (IPQoS) enables you to prioritize, control, and gather accounting statistics. Using IPQoS, you can provide consistent levels of service to users of your network. You can also manage traffic to avoid network congestion.

This chapter covers the following topics:

- ["IPQoS Basics" on page 9](#page-8-1)
- ["Providing Quality of Service With IPQoS" on page 11](#page-10-0)
- ["Improving Network Efficiency With IPQoS" on page 12](#page-11-1)
- ["Differentiated Services Model" on page 15](#page-14-0)
- ["Traffic Forwarding on an IPQoS-Enabled Network" on page 19](#page-18-0)

**Note -** The IPQoS facility might be removed in a future release. You are encouraged instead to use the dladm, flowadm, and related commands, which support similar bandwidth resource control features. For more information, see ["Managing Network Virtualization and Network](http://www.oracle.com/pls/topic/lookup?ctx=E36784&id=NWVIR) [Resources in Oracle Solaris 11.2 "](http://www.oracle.com/pls/topic/lookup?ctx=E36784&id=NWVIR).

## <span id="page-8-1"></span>**IPQoS Basics**

IPQoS enables the Differentiated Services (Diffserv) architecture that is defined by the Differentiated Services Working Group of the Internet Engineering Task Force (IETF). In Oracle Solaris, IPQoS is implemented at the IP level of the TCP/IP protocol stack.

# <span id="page-8-2"></span>**What Are Differentiated Services?**

By enabling IPQoS, you can provide different levels of network service for selected customers and selected applications. The different levels of service are collectively referred to as *differentiated services*. The differentiated services that you provide to customers can be based on a structure of service levels that your company offers to its customers. You can also provide

differentiated services based on the priorities that are set for applications or users on your network.

Providing quality of service (QoS) involves the following activities:

- Delegating levels of service to different groups, such as customers or departments in an enterprise
- Prioritizing network services that are given to particular groups or applications
- Discovering and eliminating areas of network bottlenecks and other forms of congestion
- Monitoring network performance and providing performance statistics
- Regulating bandwidth to and from network resources

# <span id="page-9-0"></span>**IPQoS Features**

IPQoS has the following features:

- Classifier that selects actions, which are based on filters that configure the QoS policy of your organization
- Metering module that measures network traffic, in compliance with the Diffserv model
- Service differentiation that is based on the ability to mark a packet's IP header with forwarding information
- Flow-accounting module that gathers statistics for traffic flows
- Statistics gathering for traffic classes, through the UNIX kstat command
- Support for SPARC and x86 architecture
- Support for IPv4 and IPv6 addressing
- Interoperability with IP Security Architecture (IPsec)
- Support for 802.1D user-priority markings for virtual local area networks (VLANs)

## <span id="page-9-1"></span>**Where to Get More Information**

You can find information about differentiated services and quality of service from print and online sources.

IPQoS conforms to the specifications that are described in the following RFCs:

- [RFC 2474, Definition of the Differentiated Services Field \(DS Field\) in the IPv4 and IPv6](http://www.ietf.org/rfc/rfc2474.txt?number=2474) [Headers \(http://www.ietf.org/rfc/rfc2474.txt?number=2474\)](http://www.ietf.org/rfc/rfc2474.txt?number=2474) – Describes an enhancement to the type of service (ToS) field or DS fields of the IPv4 and IPv6 packet headers to support differentiated services
- [RFC 2475, An Architecture for Differentiated Services \(http://www.ietf.org/rfc/](http://www.ietf.org/rfc/rfc2475.txt?number=2475) [rfc2475.txt?number=2475\)](http://www.ietf.org/rfc/rfc2475.txt?number=2475) – Provides a detailed description of the organization and modules of the Diffserv architecture

IPQoS documentation includes the following man pages:

- $ipqosconf(1M)$  $ipqosconf(1M)$  Describes the command for setting up the IPQoS configuration file
- $ipgos(7ipp) Describes the IPOoS implementation of the Diffserv architectural model$
- **EXECUTE:** ipqpc(7ipp) Describes the IPQoS implementation of a Diffserv classifier
- [tokenmt](http://www.oracle.com/pls/topic/lookup?ctx=E36784&id=REFMAN7tokenmt-7ipp)(7ipp) Describes the IPQoS tokenmt meter
- [tswtclmt](http://www.oracle.com/pls/topic/lookup?ctx=E36784&id=REFMAN7tswtclmt-7ipp)(7ipp) Describes the IPQoS tswtclmt meter
- [dscpmk](http://www.oracle.com/pls/topic/lookup?ctx=E36784&id=REFMAN7dscpmk-7ipp)(7ipp) Describes the DSCP marker module
- [dlcosmk](http://www.oracle.com/pls/topic/lookup?ctx=E36784&id=REFMAN7dlcosmk-7ipp)(7ipp) Describes the IPQoS 802.1D user-priority marker module
- [flowacct](http://www.oracle.com/pls/topic/lookup?ctx=E36784&id=REFMAN7flowacct-7ipp)(7ipp)– Describes the IPQoS flow-accounting module
- $\arctan(1M)$  Describes the command that configures the Oracle Solaris extended accounting facilities and includes IPQoS extensions.

## <span id="page-10-0"></span>**Providing Quality of Service With IPQoS**

IPQoS features enable Internet service providers (ISPs) and application service providers (ASPs) to offer different levels of network service to customers. These features enable individual companies and educational institutions to prioritize services for internal organizations or for major applications.

## <span id="page-10-1"></span>**Implementing Service-Level Agreements**

If your organization is an ISP or ASP, you can base your IPQoS configuration on the *servicelevel agreement* (SLA) that your company offers to its customers. In an SLA, a service provider guarantees to a customer a certain level of network service that is based on a price structure. For example, a premium-priced SLA might ensure that the customer receives highest priority for all types of network traffic 24 hours per day. Conversely, a medium-priced SLA might guarantee that the customer receives high priority for email only during business hours. All other traffic would receive medium priority 24 hours a day.

# <span id="page-10-2"></span>**Assuring Quality of Service for an Individual Organization**

If your organization is an enterprise or an institution, you can also provide quality-of-service features for your network. You can guarantee that traffic from a particular group or from a certain application is assured a higher or lower degree of service.

# <span id="page-11-0"></span>**Introducing the Quality-of-Service Policy**

You implement quality of service by defining a *quality-of-service (QoS) policy*. The QoS policy defines various network attributes, such as customers' or applications' priorities, and actions for handling different categories of traffic. You implement your organization's QoS policy in an IPQoS configuration file. This file configures the IPQoS modules that reside in the Oracle Solaris kernel. A host with an applied IPQoS policy is considered an *IPQoS-enabled system*.

Your QoS policy typically defines the following:

- Discrete groups of network traffic that are called *classes of service*.
- Metrics for regulating the amount of network traffic for each class. These metrics govern the traffic-measuring process that is called *metering*.
- An action that an IPQoS system and a Diffserv router must apply to a packet flow. This type of action is called a *per-hop behavior* (PHB).
- Any statistics gathering that your organization requires for a class of service. For example, traffic that is generated by a customer or particular application.

When packets pass to your network, the IPQoS-enabled system evaluates the packet headers. The action that the IPQoS system takes is determined by your QoS policy.

Tasks for designing the QoS policy are described in ["Planning the Quality-of-Service](#page-26-0) [Policy" on page 27](#page-26-0).

## <span id="page-11-1"></span>**Improving Network Efficiency With IPQoS**

IPQoS contains features that can help you make network performance more efficient as you implement quality of service. For example, for an enterprise or institution, you must maintain an efficient network to avoid traffic bottlenecks. You must also ensure that a group or application does not consume more than its allotted bandwidth. For an ISP or ASP, you must manage network performance to ensure that customers receive their paid-for level of network service.

Some symptoms of an overused network include lost data and traffic congestion. Both symptoms result in slow response times. In the past, system administrators handled network traffic problems by adding more bandwidth, which is the maximum amount of data that a fully used network link or device can transfer. However, the level of traffic on the links often varied widely. With IPQoS, you can manage traffic on the existing network and help assess where, and whether, expansion is necessary.

# <span id="page-12-0"></span>**How Bandwidth Affects Network Traffic**

Your QoS policy should prioritize the use of bandwidth to provide quality of service to customers or users. The IPQoS metering modules enable you to measure and control bandwidth allocation among the various traffic classes on an IPQoS-enabled host.

Consider the following questions when determining how to effectively manage traffic on your network:

- What are the traffic problem areas for your local network?
- What must you do to achieve optimum use of available bandwidth?
- What are your site's critical applications that must be given highest priority?
- Which applications are sensitive to congestion?
- What are your less critical applications that can be given a lower priority?

# <span id="page-12-1"></span>**Using Classes of Service to Prioritize Traffic**

To implement quality of service, you analyze network traffic to determine any broad groupings into which the traffic can be divided. Then, you organize the various groupings into classes of service with individual characteristics and individual priorities. Classes of service form the basic categories on which you base the QoS policy for your organization and represent the traffic groups that you want to control.

When analyzing network traffic, consider the following guidelines:

#### ■ **Does your company offer service-level agreements to customers?**

If yes, then evaluate the relative priority levels of the SLAs that your company offers to customers. The same applications might be offered to customers who are guaranteed different priority levels.

For example, your company might offer web site hosting to each customer, which indicates that you need to define a class for each customer web site. One SLA might provide a premium web site as one service level. Another SLA might offer a "best-effort" personal web site to discount customers. This factor indicates not only different web site classes but also potentially different per-hop behaviors that are assigned to the web site classes.

#### ■ **Does the IPQoS system offer popular applications that might need flow control?**

You can improve network performance by enabling IPQoS on servers offering popular applications that generate excessive traffic. Common examples are electronic mail, network news, and FTP. Consider creating separate classes for incoming and outgoing traffic for each service type, where applicable. For example, you might create a mail-in class and a mail-out class for the QoS policy for a mail server.

**Does your network run certain applications that require highest-priority forwarding behaviors?**

Any critical applications that require highest-priority forwarding behaviors must receive highest priority in the router's queue. Typical examples are streaming video and streaming audio.

Define incoming classes and outgoing classes for these high-priority applications. Then, add the classes to the QoS policies of both the IPQoS-enabled system that serves the applications and the Diffserv router.

### **Does your network experience traffic flows that must be controlled because the flows consume large amounts of bandwidth?**

Use netstat, snoop, and other network monitoring utilities to discover the types of traffic that are causing problems on the network. Review the classes that you have created thus far, and then create new classes for any undefined problem traffic category. If you have already defined classes for a category of problem traffic, then define rates for the meter to control the problem traffic.

Create classes for the problem traffic on every IPQoS-enabled system on the network. Each IPQoS system can then handle any problem traffic by limiting the rate at which the traffic flow is released onto the network. Be sure also to define these problem classes in the QoS policy on the Diffserv router. The router can then queue and schedule the problem flows as configured in its QoS policy.

#### ■ **Do you need to obtain statistics on certain types of traffic?**

A quick review of an SLA can indicate which types of customer traffic require accounting. If your site does offer SLAs, you probably have already created classes for traffic that requires accounting. You might also define classes to enable statistics gathering on traffic flows that you are monitoring. You could also create classes for traffic to which you restrict access for security reasons.

For example, a provider might offer platinum, gold, silver, and bronze levels of service, available at a sliding price structure. A platinum SLA might guarantee top priority to incoming traffic that is destined for a web site that the ISP hosts for the customer.

For an enterprise, you might create classes of service such as the following examples:

- Popular applications such as email and outgoing FTP to a particular server, either of which could constitute a class. Because employees constantly use these applications, your QoS policy might guarantee email and outgoing FTP a small amount of bandwidth and a lower priority.
- An order-entry database that needs to run 24 hours a day. Depending on the importance of the database application to the enterprise, you might give the database a large amount of bandwidth and a high priority.
- A department that performs critical work or sensitive work, such as the payroll department. The importance of the department to the organization would determine the priority and amount of bandwidth you would give to such a department.
- Incoming calls to a company's external web site. You might give this class a moderate amount of bandwidth that runs at low priority.

# <span id="page-14-0"></span>**Differentiated Services Model**

IPQoS includes the following modules, which are part of the Diffserv architecture that is defined in RFC 2475:

- **Classifier**
- **Meter**
- **Marker**

IPQoS adds the following enhancements to the Diffserv model:

- Flow-accounting module
- 802.1D datagram marker

This section introduces the Diffserv modules as they are used by IPQoS. For detailed information about each module, refer to ["IPQoS Architecture and the Diffserv](#page-82-1) [Model" on page 83.](#page-82-1)

# <span id="page-14-1"></span>**Classifier (ipgpc) Overview**

In the Diffserv model, the *classifier* selects packets from a network traffic flow. A *traffic flow* consists of a group of packets with identical information in the following IP header fields:

- Source address
- Destination address
- Source port
- Destination port
- Protocol number

In IPQoS, these fields are referred to as the *5-tuple*.

The IPQoS classifier module, ipgpc, arranges traffic flows into classes that are based on characteristics you configure in the IPQoS configuration file.

For detailed information about ipgpc, refer to ["Classifier Module" on page 84.](#page-83-0)

## <span id="page-14-2"></span>**IPQoS Classes**

Grouping traffic into classes is a major part of planning your QoS policy. When you create classes by using the ipqosconf utility, you are actually configuring the ipgpc classifier.

For information about how to define classes, see ["Defining the Classes for Your QoS](#page-28-1) [Policy" on page 29](#page-28-1).

## <span id="page-15-1"></span>**IPQoS Filters**

*Filters* are sets of rules that contain parameters called *selectors*. Each filter must point to a class. IPQoS matches packets against the selectors of each filter to determine whether the packet belongs to the filter's class. You can filter on a packet by using a variety of selectors, for example, the IPQoS 5-tuple and other common parameters:

- Source address and destination addresses
- Source port and destination port
- Protocol numbers
- User IDs
- Project IDs
- Differentiated Services Codepoint (DSCP)
- Interface index

For example, a simple filter might include the destination port with the value of 80. The ipgpc classifier then selects all packets that are bound for destination port 80 (HTTP) and handles the packets as directed in the QoS policy.

For information about creating filters, see ["How to Define Filters in the QoS](#page-30-0) [Policy" on page 31](#page-30-0).

## <span id="page-15-0"></span>**Meter (tokenmt and tswtclmt) Overview**

In the Diffserv model, the *meter* tracks the transmission rate of traffic flows on a per-class basis. The meter evaluates how much the actual rate of the flow conforms to the configured rates to determine the appropriate outcome. Based on the traffic flow's outcome, the meter selects a subsequent action, such as sending the packet to another action or returning the packet to the network without further processing.

The IPQoS meters determine whether a network flow conforms to the transmission rate that is defined for its class in the QoS policy. IPQoS includes two metering modules:

- tokenmt Uses a two-token bucket metering scheme
- tswtclmt Uses a time-sliding window metering scheme

Both metering modules recognize three outcomes: red, yellow, and green. You define the actions to be taken for each outcome in the parameters red action name, yellow action name, and green action name.

In addition, you can configure tokenmt to be color aware. A color-aware metering instance uses the packet's size, DSCP, traffic rate, and configured parameters to determine the outcome. The meter uses the DSCP to map the packet's outcome to green, yellow, or red.

For information about defining parameters for the IPQoS meters, refer to ["How to Plan Flow](#page-31-1) [Control" on page 32](#page-31-1).

# <span id="page-16-0"></span>**Marker (dscpmk and dlcosmk) Overview**

In the Diffserv model, the *marker* marks a packet with a value that reflects a forwarding behavior. *Marking* is the process of placing a value in the packet's header to indicate how to forward the packet to the network.

IPQoS contains two marker modules:

- dscpmk Marks the DS field in an IP packet header with a numeric value that is called the *Differentiated Services codepoint*, or *DSCP*. A Diffserv-aware router can then use the DS codepoint to apply the appropriate forwarding behavior to the packet.
- dlcosmk Marks the virtual local area network (VLAN) tag of an Ethernet frame header with a numeric value that is called the *user priority*. The user priority indicates the *class of service (CoS)*, which defines the appropriate forwarding behavior to be applied to the datagram.

dlcosmk is an IPQoS addition that is not part of the IETF Diffserv model.

For information about implementing a marker strategy for the QoS policy, see ["Planning](#page-33-0) [Forwarding Behavior" on page 34.](#page-33-0)

# <span id="page-16-1"></span>**Flow Accounting (flowacct) Overview**

IPQoS adds the flowacct accounting module to the Diffserv model. You can use flowacct to gather statistics on traffic flows, and bill customers in agreement with their SLAs. Flow accounting is also useful for capacity planning and system monitoring.

The flowacct module works with the acctadm command to create an accounting log file. A basic log includes the IPQoS 5-tuple and two additional attributes:

- Source address
- Source port
- Destination address
- Destination port
- Protocol number
- Number of packets
- Number of bytes

You can also gather statistics on other attributes, as described in ["Recording Information About](#page-76-1) [Traffic Flows" on page 77,](#page-76-1) and in the [flowacct](http://www.oracle.com/pls/topic/lookup?ctx=E36784&id=REFMAN7flowacct-7ipp)(7ipp) and [acctadm](http://www.oracle.com/pls/topic/lookup?ctx=E36784&id=REFMAN1Macctadm-1m)(1M) man pages.

For information about planning a flow-accounting strategy, see ["Planning for Flow](#page-35-0) [Accounting" on page 36](#page-35-0).

# <span id="page-17-0"></span>**How Traffic Flows Through the IPQoS Modules**

The following figure shows a path that incoming traffic might take through some of the IPQoS modules.

**FIGURE 1-1** Traffic Flow Through the IPQoS Implementation of the Diffserv Model

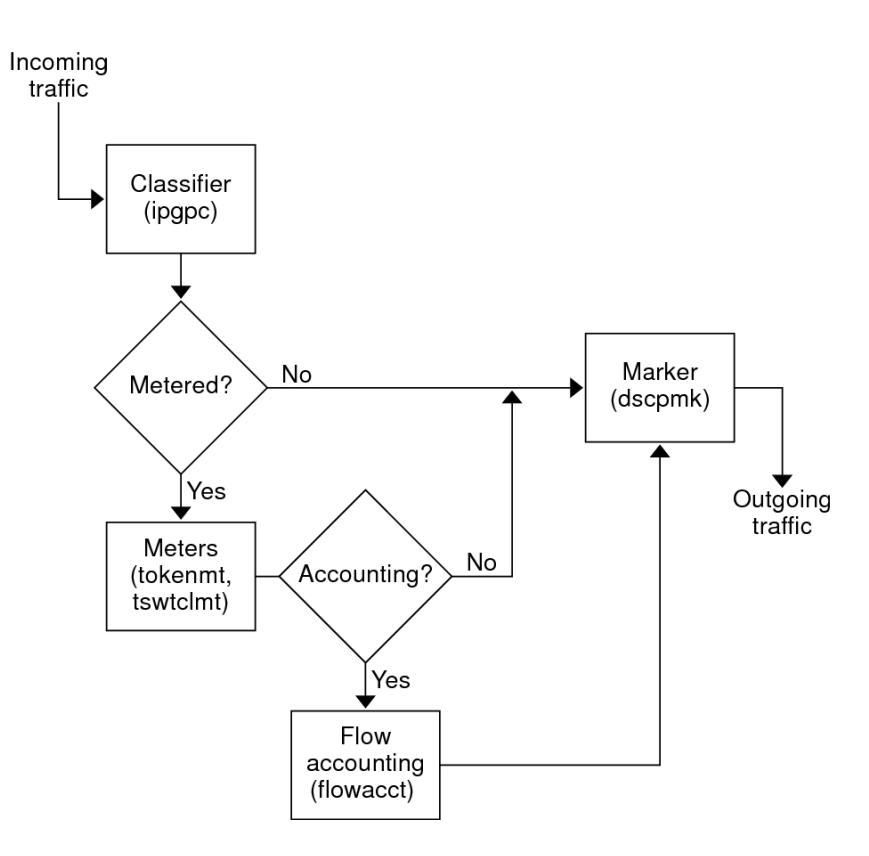

This figure illustrates a common traffic flow sequence on an IPQoS-enabled machine:

- 1. The classifier selects from the packet stream all packets that match the filtering criteria in the system's QoS policy.
- 2. The selected packets are then evaluated for the next action to be taken.
- 3. The classifier sends to the marker any traffic that does not require flow control.
- 4. Traffic to be flow-controlled is sent to the meter.
- 5. The meter enforces the configured rate. Then, the meter assigns a traffic conformance value to the flow-controlled packets.
- 6. The flow-controlled packets are then evaluated to determine if any packets require accounting.
- 7. The meter sends to the marker any traffic that does not require flow accounting.
- 8. The flow-accounting module gathers statistics on received packets. The module then sends the packets to the marker.
- 9. The marker assigns a DS codepoint to the packet header. This DSCP indicates the per-hop behavior that a Diffserv-aware system must apply to the packet.

## <span id="page-18-0"></span>**Traffic Forwarding on an IPQoS-Enabled Network**

This section introduces the elements that are involved in forwarding packets on an IPQoSenabled network. An IPQoS-enabled system handles any packets on the network stream with the system's IP address as the destination. The IPQoS system then applies its QoS policy to the packet to establish differentiated services.

# <span id="page-18-1"></span>**DS Codepoint**

The DS codepoint (DSCP) defines in the packet header the action that any Diffserv-aware system should take on a marked packet. The Diffserv architecture defines a set of DS codepoints for the IPQoS-enabled system and Diffserv router to use. The Diffserv architecture also defines *forwarding behaviors*, which correspond to the DSCPs. The IPQoS-enabled system marks the precedence bits of the DS field in the packet header with the DSCP. When a router receives a packet with a DSCP value, the router applies the forwarding behavior that is associated with that DSCP. The packet is then released onto the network.

**Note -** The dlcosmk marker does not use the DSCP. Instead, dlcosmk marks Ethernet frame headers with a CoS value. If you plan to configure IPQoS on a network that uses VLAN devices, refer to ["Marker Module" on page 88.](#page-87-0)

## <span id="page-18-2"></span>**Per-Hop Behaviors**

In Diffserv terminology, the forwarding behavior that is assigned to a DSCP is called the *per-hop behavior (PHB)*. The PHB defines the forwarding precedence that a marked packet

receives in relation to other traffic on the Diffserv-aware system. This precedence ultimately determines whether the IPQoS-enabled system or Diffserv router forwards or drops the marked packet. For a forwarded packet, each Diffserv router that the packet encounters en route to its destination applies the same PHB unless another Diffserv system has changed the DSCP. For more information about PHBs, refer to "Using the dscpmk [Marker for Forwarding](#page-88-0) [Packets" on page 89](#page-88-0).

The goal of a PHB is to provide a specified amount of network resources to a class of traffic on the contiguous network. In the QoS policy, you define DSCPs that indicate the precedence levels for traffic classes when the traffic flows leave the IPQoS-enabled system. Precedences can range from high-precedence/low-drop probability to low-precedence/high-drop probability.

For example, your QoS policy can assign to one class of traffic a DSCP that guarantees a low-drop precedence PHB from any Diffserv-aware router, which guarantees bandwidth to packets of this class. You can add to the QoS policy other DSCPs that assign varying levels of precedence to other traffic classes. The lower-precedence packets are given bandwidth by Diffserv systems in agreement with the priorities that are indicated in the packets' DSCPs.

IPQoS supports two types of forwarding behaviors, which are defined in the Diffserv architecture: expedited forwarding (EF) and assured forwarding (AF).

Expedited forwarding

This per-hop behavior assures that any traffic class with EFs related DSCP is given highest priority. Traffic with an EF DSCP is not queued. EF provides low loss, latency, and jitter. The recommended DSCP for EF is 101110. A packet that is marked with 101110 receives guaranteed low-drop precedence as the packet traverses Diffserv-aware networks en route to its destination. Use the EF DSCP when assigning priority to customers or applications with a premium SLA.

■ Assured forwarding

This per-hop behavior provides four different forwarding classes that you can assign to a packet. Every forwarding class provides three drop precedences: low-drop, medium-drop, and high-drop. For more detailed information, see [Table 6-2.](#page-89-0) The various AF codepoints provide the ability to assign different levels of service to customers and applications.

## **Packet Forwarding in a Diffserv Environment**

The following figure shows part of an intranet at a company with a partially Diffserv-enabled environment. In this scenario, all hosts on networks 10.10.0.0 and 10.14.0.0 are IPQoS enabled, and the local routers on both networks are Diffserv aware. However, the interim networks are not configured for Diffserv.

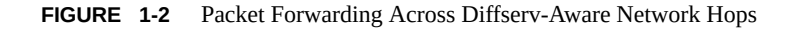

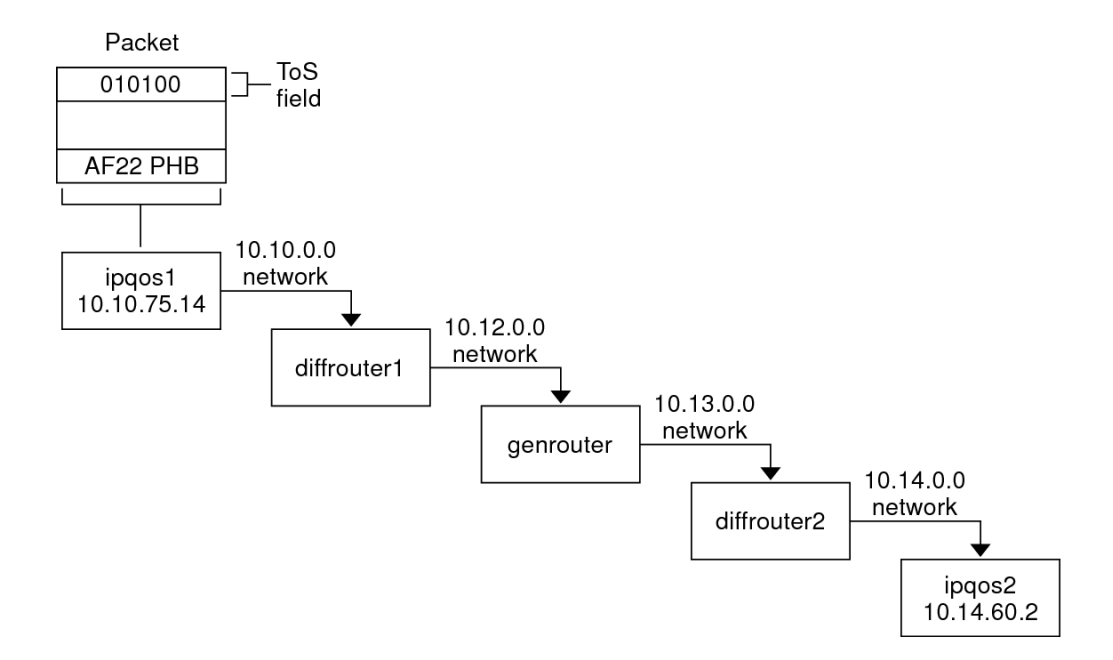

The flow of the packet that is shown in this figure begins with the progress of a packet that originates at host ipqos1. The steps then continue through several hops to host ipqos2.

- 1. The user on ipqos1 runs the ftp command to access host ipqos2, which is three hops away.
- 2. ipqos1 applies its QoS policy to the resulting packet flow. ipqos1 then successfully classifies the ftp traffic.

The system administrator has created a class for all outgoing ftp traffic that originates on the local network 10.10.0.0. Traffic for the ftp class is assigned the AF22 per-hop behavior: class two, medium-drop precedence. A traffic flow rate of 2Mb/sec is configured for the ftp class.

- 3. ipqos-1 meters the ftp flow to determine whether the flow exceeds the committed rate of 2 Mbit/sec.
- 4. The marker on ipqos1 marks the DS fields in the outgoing ftp packets with the 010100 DSCP, corresponding to the AF22 PHB.
- 5. The router diffrouter1 receives the ftp packets. diffrouter1 then checks the DSCP. If diffrouter1 is congested, packets that are marked with AF22 are dropped.
- 6. ftp traffic is forwarded to the next hop in agreement with the per-hop behavior that is configured for AF22 in diffrouter1's files.
- 7. The ftp traffic traverses network 10.12.0.0 to genrouter, which is not Diffserv aware. As a result, the traffic receives "best-effort" forwarding behavior.
- 8. genrouter passes the ftp traffic to network 10.13.0.0, where the traffic is received by diffrouter2.
- 9. diffrouter2 is Diffserv aware. Therefore, the router forwards the ftp packets to the network in agreement with the PHB that is defined in the router policy for AF22 packets.
- 10. ipqos2 receives the ftp traffic. ipqos2 then prompts the user on ipqos1 for a user name and password.

# <span id="page-22-0"></span>Planning for an IPQoS-Enabled Network

You can configure IPQoS on any system that runs Oracle Solaris The IPQoS system then works with Diffserv-aware routers to provide differentiated services and traffic management on an intranet.

This chapter contains planning information for adding IPQoS-enabled systems onto a Diffservaware network:

- ["General IPQoS Configuration Planning Task Map" on page 23](#page-22-1)
- **["Planning the Diffserv Network Topology" on page 24](#page-23-0)**
- ["Planning the Quality-of-Service Policy" on page 27](#page-26-0)
- ["QoS Policy Planning Task Map" on page 28](#page-27-0)
- ["Introducing the IPQoS Configuration Example" on page 36](#page-35-1)

**Note -** The IPQoS facility might be removed in a future release. Users are encouraged to instead use the dladm, flowadm, and related commands, which support similar bandwidth resource control features. For more information, see ["Managing Network Virtualization and Network](http://www.oracle.com/pls/topic/lookup?ctx=E36784&id=NWVIR) [Resources in Oracle Solaris 11.2 "](http://www.oracle.com/pls/topic/lookup?ctx=E36784&id=NWVIR).

## <span id="page-22-1"></span>**General IPQoS Configuration Planning Task Map**

Implementing differentiated services, including IPQoS, on a network requires extensive planning. You must consider not only the position and function of each IPQoS-enabled system, but also each system's relationship to the router on the local network. The following task map lists the major planning tasks for implementing IPQoS on your network and links to procedures to complete the tasks.

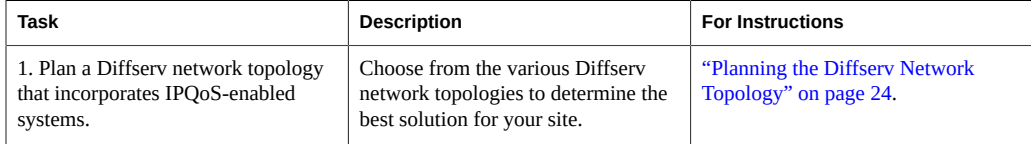

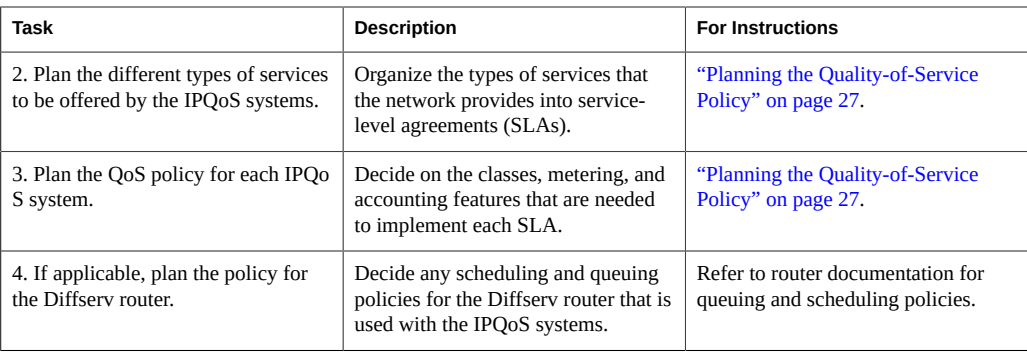

# <span id="page-23-0"></span>**Planning the Diffserv Network Topology**

To provide differentiated services for your network, you need at least one IPQoS-enabled system and a Diffserv-aware router. You can expand this basic scenario in a variety of ways, as explained in this section.

# <span id="page-23-1"></span>**Hardware Strategies for the Diffserv Network**

Typically, customers run IPQoS on servers and server consolidations. Conversely, you can also run IPQoS on desktop systems, depending on the needs of your network.

The following list describes possible systems for an IPQoS configuration:

- Oracle Solaris systems that offer various services, such as web servers and database servers
- Application servers that offer email, FTP, or other popular network applications
- Web cache servers or proxy servers
- Network of IPQoS-enabled server farms that are managed by Diffserv-aware load balancers
- Firewalls that manage traffic for a single heterogeneous network
- IPQoS systems that are part of a virtual local area network (LAN)

You might introduce IPQoS systems into a network topology with already functioning Diffservaware routers. If the local router does not implement Diffserv, then the router passes marked packets on to the next hop without evaluating the marks.

# <span id="page-23-2"></span>**IPQoS Network Topologies**

This section illustrates IPQoS strategies for various network needs.

## **IPQoS on Individual Hosts**

The following figure shows a single network of IPQoS-enabled systems. This network is only one segment of a corporate intranet. By enabling IPQoS on the application servers and web servers, you can control the rate at which each IPQoS system releases outgoing traffic. If you make the router Diffserv aware, you can further control incoming and outgoing traffic.

The examples in this guide use this scenario.

**FIGURE 2-1** IPQoS Systems on a Network Segment

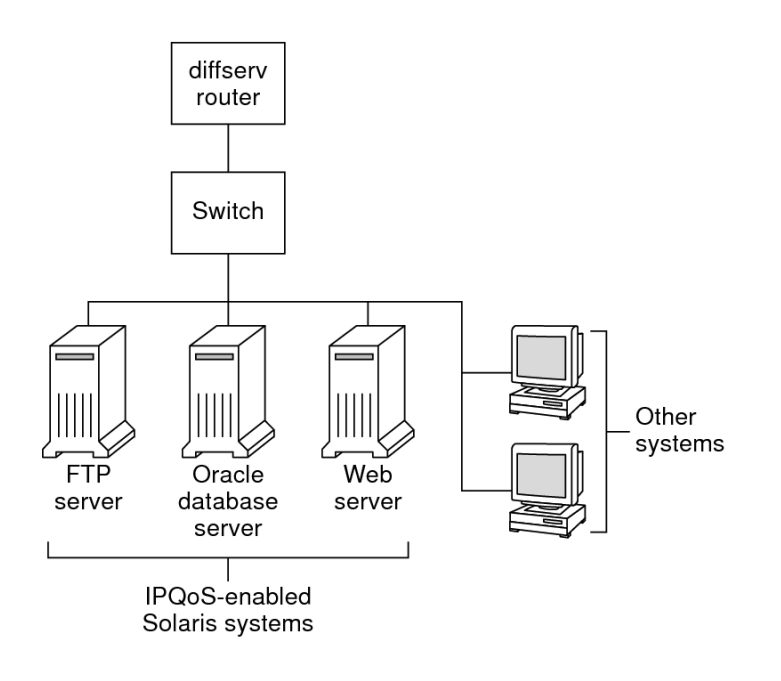

## **IPQoS on a Network of Server Farms**

The following figure shows a network with several heterogeneous server farms. In this setup, the router is Diffserv-aware, and therefore able to queue and rate both incoming and outgoing traffic. The load balancer is also Diffserv-aware, and the server farms are IPQoS enabled. The load balancer can provide additional filtering beyond the router by using selectors such as user ID and project ID. These selectors are included in the application data.

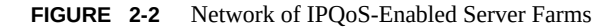

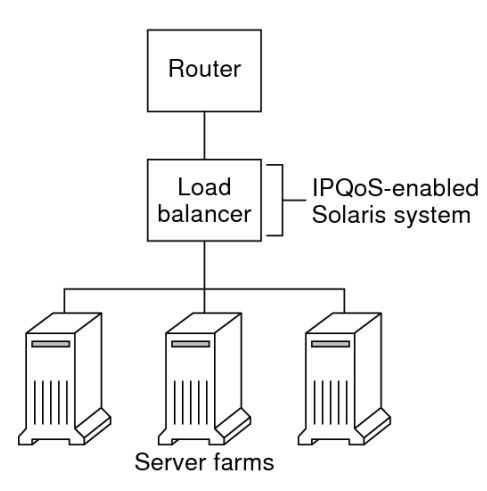

This scenario provides flow control and traffic forwarding to manage congestion on the local network. This scenario also prevents outgoing traffic from the server farms from overloading other portions of the intranet.

## **IPQoS on a Firewall**

The following figure shows a segment of a corporate network that is secured from other segments by a firewall. In this scenario, traffic flows into a Diffserv-aware router where the packets are filtered and queued. All incoming traffic that is forwarded by the router then travels into the IPQoS-enabled firewall. To use IPQoS, the firewall must not bypass the IP forwarding stack.

#### **FIGURE 2-3** Network Protected by an IPQoS-Enabled Firewall

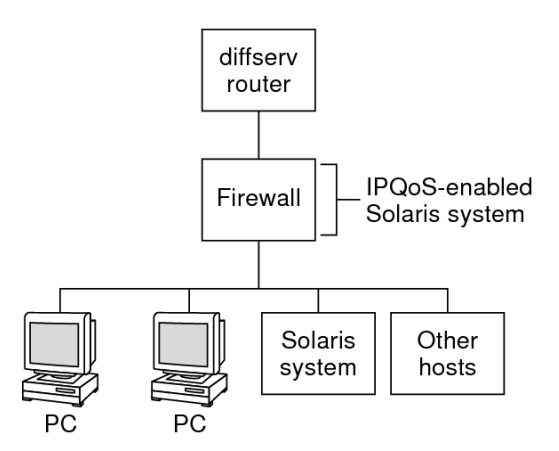

The firewall's security policy determines whether incoming traffic is permitted to enter or depart the internal network. The QoS policy controls the service levels for incoming traffic that has passed the firewall. Depending on the QoS policy, outgoing traffic can also be marked with a forwarding behavior.

# <span id="page-26-0"></span>**Planning the Quality-of-Service Policy**

When you plan the quality-of-service (QoS) policy, you must review, classify, and then prioritize the services that your network provides. You must also assess the amount of available bandwidth to determine the rate at which each traffic class is released onto the network.

# <span id="page-26-1"></span>**QoS Policy Planning Aids**

Gather information for planning the QoS policy in a format that includes the information needed for the IPQoS configuration file. For example, you can use the following template to list the major categories of information to be used in the IPQoS configuration file.

| <b>Class</b> | Priority | Filter               | Selector                 | Rate                                       | Forwarding                | Accounting                                    |
|--------------|----------|----------------------|--------------------------|--------------------------------------------|---------------------------|-----------------------------------------------|
| Class 1      |          | Filter 1<br>Filter 3 | Selector 1<br>Selector 2 | Meter rates.<br>depending on<br>meter type | Marker drop<br>precedence | Requires<br>flow-<br>accounting<br>statistics |

<span id="page-26-2"></span>**TABLE 2-1** QoS Planning Template

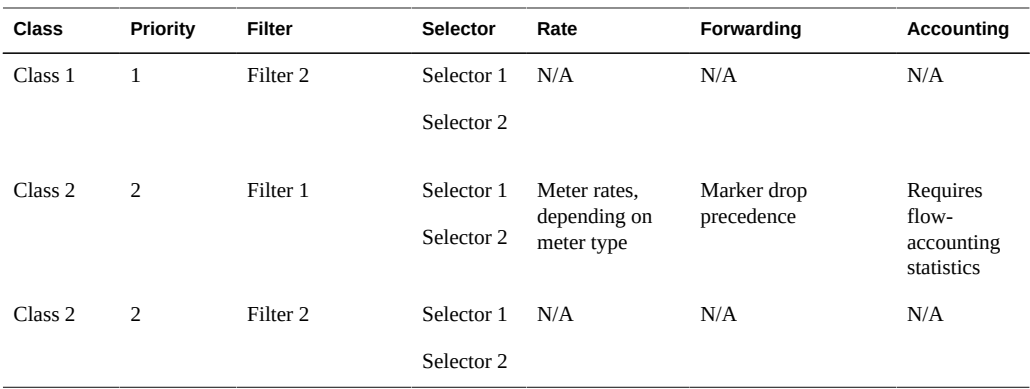

You can divide each major category to further define the QoS policy. Subsequent sections explain how to obtain information for the categories in the template.

# <span id="page-27-0"></span>**QoS Policy Planning Task Map**

The following task map lists the major tasks for planning a QoS policy and links to the instructions to perform each task.

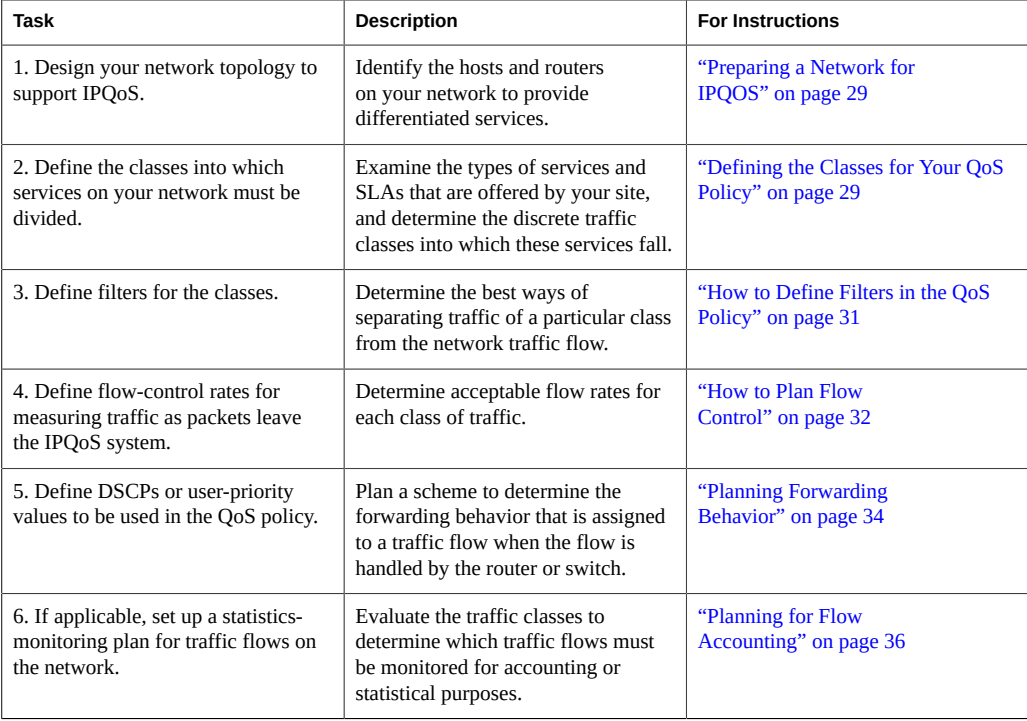

**Note -** This section explains how to plan the QoS policy of an IPQoS-enabled system. To plan the QoS policy for the Diffserv router, refer to the router documentation and the router manufacturer's web site.

# <span id="page-28-0"></span>**Preparing a Network for IPQOS**

The general planning tasks to do before you create the QoS policy are as follows:

- 1. Review your network topology. Then, plan a strategy that uses IPQoS systems and Diffserv routers. For topology examples, see ["Planning the Diffserv Network](#page-23-0) [Topology" on page 24.](#page-23-0)
- 2. Identify the hosts in the topology that require IPQoS or that might become good candidates for IPQoS service.
- 3. Determine which IPQoS-enabled systems could use the same QoS policy.

For example, if you plan to enable IPQoS on all hosts on the network, identify any hosts that could use the same QoS policy. Each IPQoS-enabled system must have a local QoS policy, which is implemented in its IPQoS configuration file. However, you can create one IPQoS configuration file to be used by a range of systems. You can then copy the configuration file to every system with the same QoS policy requirements.

4. Review and perform any planning tasks that are required by the Diffserv router on your network. Refer to the router documentation and the router manufacturer's web site for details.

# <span id="page-28-1"></span>**Defining the Classes for Your QoS Policy**

The first step in defining the QoS policy is organizing traffic flows into classes. You do not need to create classes for every type of traffic on a Diffserv network. Moreover, depending on your network topology, you might have to create a different QoS policy for each IPQoS-enabled system. For an overview of classes, see ["IPQoS Classes" on page 15.](#page-14-2)

Before defining classes, you should determine which systems on your network are to be IPQoSenabled, as identified in ["Preparing a Network for IPQOS" on page 29.](#page-28-0)

- 1. Create a QoS planning table for organizing the QoS policy information, as shown in [Table](#page-26-2) [2-1](#page-26-2).
- 2. Perform the remaining steps for every QoS policy that is on your network.
- 3. Define the classes to be used in the QoS policy.

For guidelines for analyzing network traffic for possible class definitions, see ["Using](#page-12-1) [Classes of Service to Prioritize Traffic" on page 13](#page-12-1) .

4. List the classes in the QoS planning table.

5. Assign a priority level to each class.

For example, use priority level 1 to represent the highest-priority class, and assign descending-level priorities to the remaining classes. This priority level is for organizational purposes only. You can assign the same priority to more than one class if appropriate for your QoS policy.

In addition to assigning a PHB to a class, you can also define a priority selector in a filter for the class. The priority selector is active on the IPQoS-enabled host only. Suppose several classes with equal rates and identical DSCPs sometimes compete for bandwidth as they leave the IPQoS system. The priority selector in each class can further order the level of service that is given to the otherwise identically valued classes.

When you finish defining classes, you next define filters for each class, as explained in ["How to Define Filters in the QoS Policy" on page 31.](#page-30-0)

# <span id="page-29-0"></span>**Defining Filters**

You create filters to identify packet flows as members of a particular class. Each filter contains selectors, which define the criteria for evaluating a packet flow. The IPQoS-enabled system uses the criteria in the selectors to extract packets from a traffic flow. The IPQoS system then associates the packets with a class. For an introduction to filters, see ["IPQoS Filters" on page 16](#page-15-1) on page 16.

Use only as many selectors as you need to extract packets for a class. The more selectors that you define, the greater the impact on IPQoS performance.

The following table lists the most commonly used selectors. The first five selectors represent the IPQoS 5-tuple, which the IPQoS system uses to identify packets as members of a flow. For a complete list of selectors, see [Table 6-1](#page-84-0).

| <b>Name</b> | <b>Definition</b>                                                                                                    |
|-------------|----------------------------------------------------------------------------------------------------|
| saddr       | Source address.                                                                                                    |
| daddr       | Destination address.                                                                                                    |
| sport       | Source port number. You can use a well-known port number, as defined in /etc/services, or a<br>user-defined port number.                          |
| dport       | Destination port number.                                                                                                    |
| protocol    | IP protocol number or protocol name that is assigned to the traffic flow type in /etc/protocols.                                                  |
| ip version  | Addressing style to use, either IPv4 (the default) or IPv6.                                                                                       |
| dsfield     | Contents of the DS field, that is, the DSCP. Use this selector for extracting incoming packets<br>that are already marked with a particular DSCP. |

**TABLE 2-2** Common IPQoS Selectors

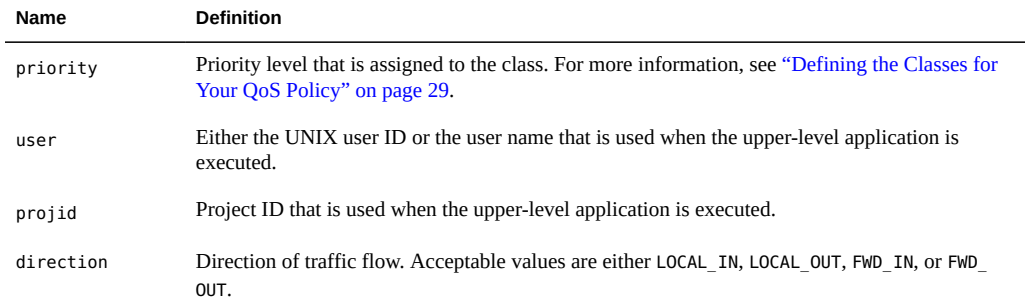

# <span id="page-30-0"></span>**How to Define Filters in the QoS Policy**

**Before You Begin** Before you can define filters, you need to define the classes for your QoS policy. For more information, see ["Defining the Classes for Your QoS Policy" on page 29](#page-28-1) on page 29.

#### **1. Create at least one filter for each class in your QoS planning table.**

Consider creating separate filters for incoming and outgoing traffic for each class, where applicable. For example, add an ftp-in filter and an ftp-out filter to the QoS policy of an IPQoS-enabled FTP server. You then can define an appropriate direction selector in addition to the basic selectors.

#### **2. Define at least one selector for each filter in a class.**

Use the QoS planning table to track the filters for the classes you defined.

#### **Example 2-1** Defining Filters for FTP Traffic

The following example shows how you would define a filter for outgoing FTP traffic.

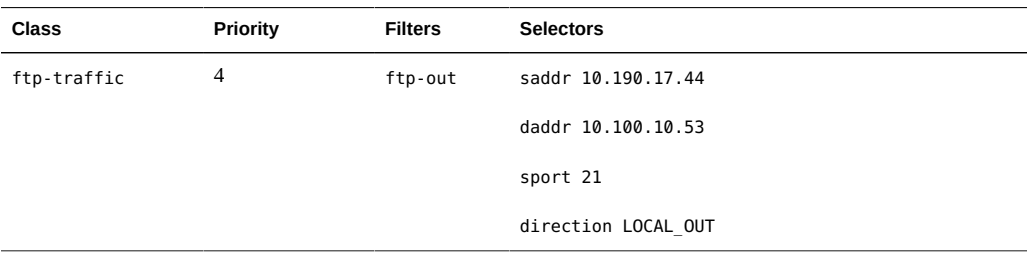

# <span id="page-31-0"></span>**Planning Flow Control**

Flow control involves measuring traffic flow for a class and then releasing packets onto the network at a defined rate. When you plan flow control, you define parameters to be used by the IPQoS metering modules. The meters determine the rate at which traffic is released onto the network. For an introduction to the metering modules, see "Meter (tokenmt and [tswtclmt\)](#page-15-0) [Overview" on page 16.](#page-15-0)

Traffic is generally metered for the following reasons:

- An SLA guarantees packets of this class greater or lesser service when the network is heavily used.
- A class with a lower priority might have a tendency to flood the network.

You use the marker with the meter to provide differentiated services and bandwidth management to these classes.

## **How to Plan Flow Control**

<span id="page-31-1"></span>**Before You Begin** Before planning flow control, you should have defined filters and selectors, as described in ["How to Define Filters in the QoS Policy" on page 31.](#page-30-0)

- **1. Determine the maximum bandwidth for your network.**
- **2. Review any SLAs that are supported on your network and identify customers and the type of service that is guaranteed to each customer.**

To guarantee a certain level of service, you might need to meter certain traffic classes that are generated by the customer.

**3. Review your list of classes to determine whether any classes other than those classes that are associated with SLAs need to be metered.**

For example, suppose the IPQoS system runs an application that generates a high level of traffic. After you classify the application's traffic, meter the flows to control the rate at which the packets of the flow return to the network.

**Note -** Not all classes need to be metered.

**4. Determine which filters in each class select traffic that needs flow control. Then, refine your list of classes that require metering.**

Classes that have more than one filter might require metering for only one filter. For example, if you define filters for incoming and outgoing traffic of a certain class, you might conclude that only traffic in one direction requires flow control.

## **5. Choose a meter module for each class to be flow controlled and add the module name to the meter column in your QOS planning table.**

#### **6. Add the rates for each class to be metered to the planning table.**

If you use the tokenmt module, you need to define the following rates in bits per second:

- Committed rate
- Peak rate

If these rates are sufficient to meter a particular class, you can define only the committed rate and the committed burst for tokenmt.

If needed, you can also define the following rates:

- Committed burst
- Peak burst

For a complete definition of tokenmt rates, refer to "Configuring tokenmt [as a Two-Rate](#page-86-0) [Meter" on page 87.](#page-86-0) You can also find more detailed information in the [tokenmt](http://www.oracle.com/pls/topic/lookup?ctx=E36784&id=REFMAN7tokenmt-7ipp)(7ipp) man page.

If you use the tswtclmt module, you need to define the following rates in bits per second.

- Committed rate
- Peak rate

You can also define the window size in milliseconds. These rates are defined in "[tswtclmt](#page-87-1) [Metering Module" on page 88](#page-87-1) and in the [tswtclmt](http://www.oracle.com/pls/topic/lookup?ctx=E36784&id=REFMAN7tswtclmt-7ipp)(7ipp) man page.

#### **7. Add traffic conformance outcomes for the metered traffic to the planning table.**

The outcomes for both metering modules are green, red, and yellow. Outcomes for the meters are fully explained in ["Meter Module" on page 86](#page-85-0).

You need to determine what action should be taken on traffic that conforms, or does not conform, to the committed rate. Often, but not always, this action is to mark the packet header with a per-hop behavior. One acceptable action for green-level traffic could be to continue processing while traffic flows do not exceed the committed rate. Another action could be to drop packets of the class if flows exceed peak rate.

#### **Example 2-2** Defining Meters

The following example shows meter entries for a class of email traffic. The network on which the IPQoS system is located has a total bandwidth of 100 Mbits/sec, or 10000000 bits per second. The QoS policy assigns a low priority to the email class. This class also receives besteffort forwarding behavior.

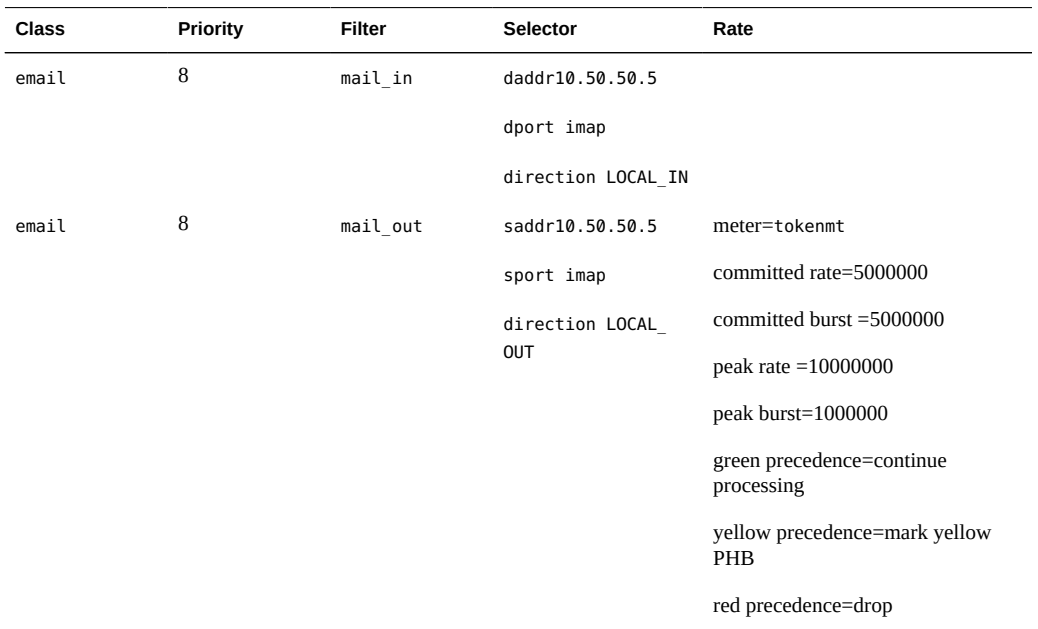

## <span id="page-33-0"></span>**Planning Forwarding Behavior**

Forwarding behavior determines the priority and drop precedence of traffic flows that are about to be forwarded to the network. You can choose two major forwarding behaviors: prioritizing the flows of a class in relationship to other traffic classes or dropping the flows entirely.

The Diffserv model uses the marker to assign the chosen forwarding behavior to traffic flows. IPQoS offers the following marker modules.

Note that the suggestions in this section refer specifically to IP packets. If your IPQoS system includes a VLAN device, you can use the dlcosmk marker to mark forwarding behaviors for datagrams. For more information, refer to "Using the dlcosmk [Marker With VLAN](#page-90-0) [Devices" on page 91.](#page-90-0)

To prioritize IP traffic, you need to assign a DSCP to each packet. The dscpmk marker marks the DS field of the packet with the DSCP. You choose the DSCP for a class from a group of wellknown codepoints that are associated with the forwarding behavior type. These well-known

codepoints are 46 (101110) for the EF PHB and a range of codepoints for the AF PHB. For overview information on DSCP and forwarding, refer to ["Traffic Forwarding on an IPQoS-](#page-18-0)[Enabled Network" on page 19.](#page-18-0)

#### <span id="page-34-0"></span>**How to Plan Forwarding Behavior**  $\blacktriangledown$

- **Before You Begin** Before determining forwarding behavior, you should have defined classes and filters for the QoS policy. Though you often use the meter with the marker to control traffic, you can use the marker alone to define a forwarding behavior.
	- **1. Review the classes that you have created thus far and the priorities that you have assigned to each class.**

Not all traffic classes need to be marked.

**2. Assign the EF per-hop behavior to the class with the highest priority.**

The EF PHB guarantees that packets with the EF DSCP 46 (101110) are released onto the network before packets with any AF PHBs. Use the EF PHB for your highest-priority traffic. For more information about EF, refer to ["Expedited Forwarding \(EF\) PHB" on page 89.](#page-88-1)

- **3. Assign forwarding behaviors to classes that have traffic to be metered.**
- **4. Assign DS codepoints to the remaining classes in agreement with the priorities that you have assigned to the classes.**
- **Example 2-3** QoS Policy for a Games Application

The following shows a portion of a QoS policy. This policy defines a class for a popular games application that generates a high level of traffic.

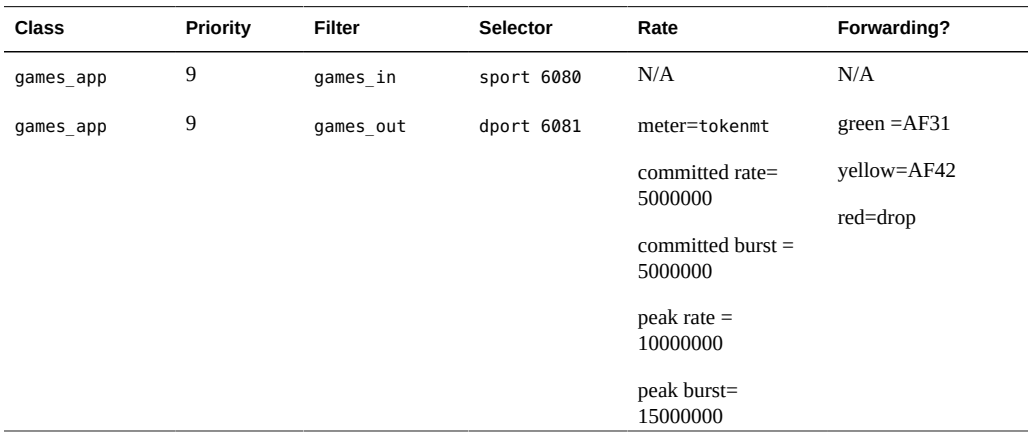

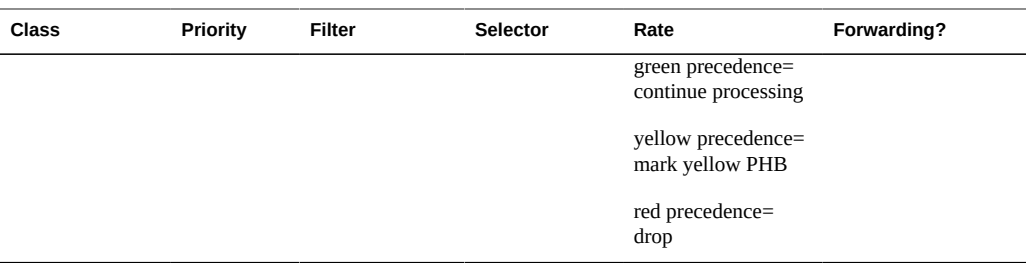

The forwarding behaviors assign low-priority DSCPs to games\_app traffic that conforms to its committed rate or is under the peak rate. When games\_app traffic exceeds peak rate, the QoS policy indicates that packets from games app are to be dropped. All AF codepoints are listed in [Table 6-2.](#page-89-0)

# <span id="page-35-0"></span>**Planning for Flow Accounting**

You use the IPQoS flowacct module to track traffic flows for billing or network management purposes. Your QoS policy should include flow accounting in the following circumstances:

Your company offers SLAs to customers.

Review the SLAs to determine what types of network traffic your company wants to bill customers for. Then, review your QoS policy to determine which classes select traffic to be billed.

You have applications that might need monitoring or testing to avoid network problems.

Consider using flow accounting to observe the behavior of these applications. Review your QoS policy to determine the classes that you have assigned to traffic that requires monitoring.

Mark Y in the flow-accounting column for each class that requires flow accounting in your QoS planning table.

# <span id="page-35-1"></span>**Introducing the IPQoS Configuration Example**

This section introduces the example IPQOS configuration that is used in the tasks in the remaining chapters of the guide. The example shows the differentiated services solution on the public intranet of BigISP, a fictitious service provider. BigISP offers services to large companies that reach BigISP through leased lines. Individuals who dial in from modems can also buy services from BigISP.
# **IPQoS Topology**

The following figure shows the network topology that is used for BigISP's public intranet.

**FIGURE 2-4** IPQoS Example Topology

<span id="page-36-0"></span>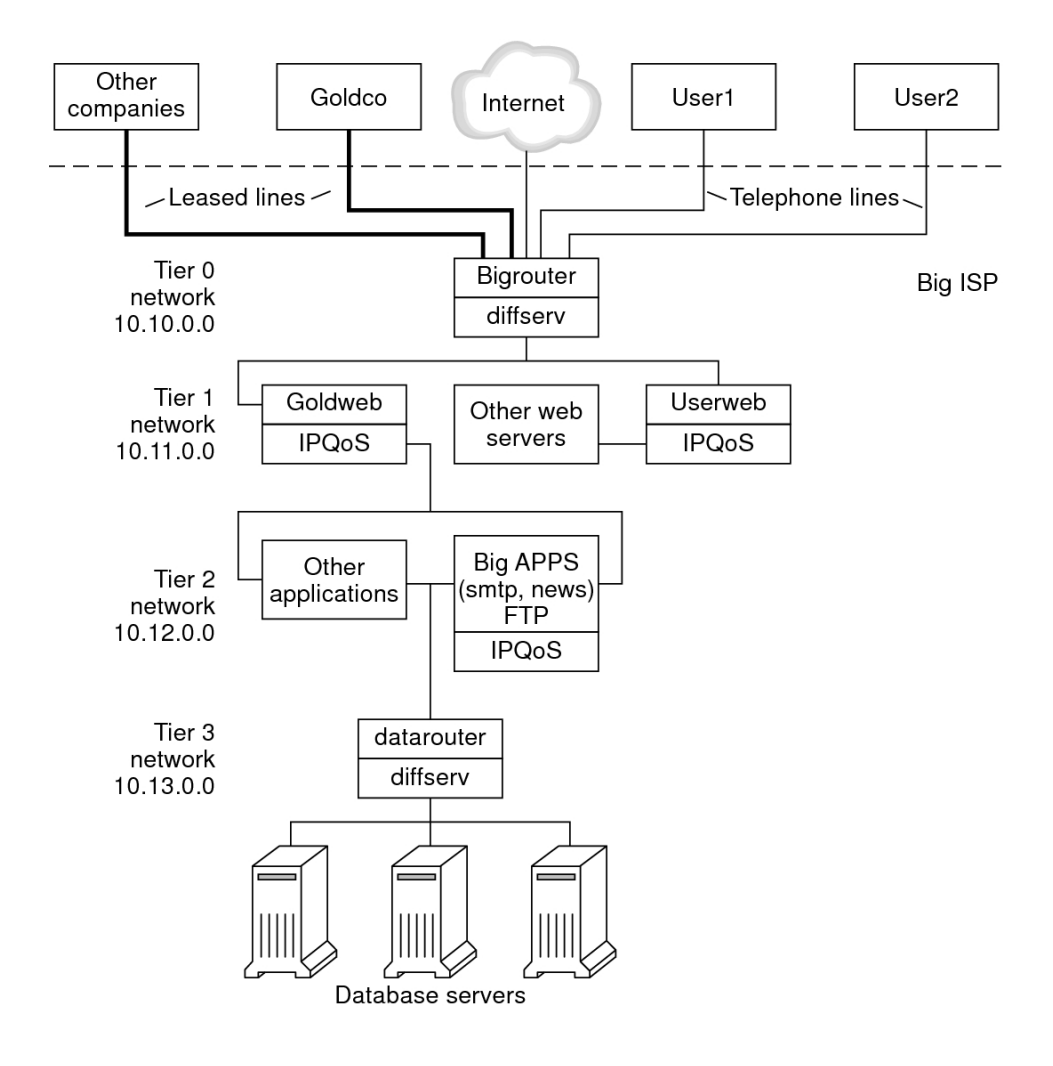

BigISP has these four tiers in its public intranet:

■ **Tier 0** – Network 10.10.0.0 includes a large Diffserv router that is called Bigrouter, which has both external and internal interfaces. Several companies, including a large organization that is called Goldco, have rented leased-line services that terminate at

Bigrouter. Tier 0 also handles individual customers who call over telephone lines or ISDN.

- **Tier 1** Network 10.11.0.0 provides web services. The Goldweb server hosts the web site which was purchased by Goldco as part of the premium service that Goldco has purchased from BigISP. The server Userweb hosts small web sites that were purchased by individual customers. Both Goldweb and Userweb are IPQoS enabled.
- Tier 2 Network 10.12.0.0 provides applications for all customers to use. BigAPPS, one of the application servers, is IPQoS-enabled. BigAPPS provides SMTP, News, and FTP services.
- **Tier 3** Network 10.13.0.0 houses large database servers. Access to Tier 3 is controlled by datarouter, a Diffserv router.

# **♦ ♦ ♦ C H A P T E R 3**  3

# Creating the IPQoS Configuration File Tasks

This chapter shows how to create the IPQoS configuration file, /etc/inet/ipqosinit.conf. It covers the following topics:

- ["Defining a QoS Policy Task Map" on page 39](#page-38-0)
- ["Tools for Creating a QoS Policy" on page 40](#page-39-0)
- ["Creating IPQoS Configuration Files for Web Servers" on page 41](#page-40-0)
- ["Creating an IPQoS Configuration File for an Application Server" on page 56](#page-55-0)
- ["Providing Differentiated Services on a Router" on page 66](#page-65-0)

This chapter assumes that you have defined a complete QoS policy and are ready to use it as the basis for the IPQoS configuration file. For instructions on QoS policy planning, refer to ["Planning the Quality-of-Service Policy" on page 27.](#page-26-0)

**Note -** The IPQoS facility might be removed in a future release. Instead, use the dladm, flowadm, and related commands, which support similar bandwidth resource control features. For more information, see ["Managing Network Virtualization and Network Resources in Oracle](http://www.oracle.com/pls/topic/lookup?ctx=E36784&id=NWVIR) [Solaris 11.2 "](http://www.oracle.com/pls/topic/lookup?ctx=E36784&id=NWVIR).

# <span id="page-38-0"></span>**Defining a QoS Policy Task Map**

This task map lists the general tasks for creating an IPQoS configuration file and the links to the sections that describe the steps to perform the tasks.

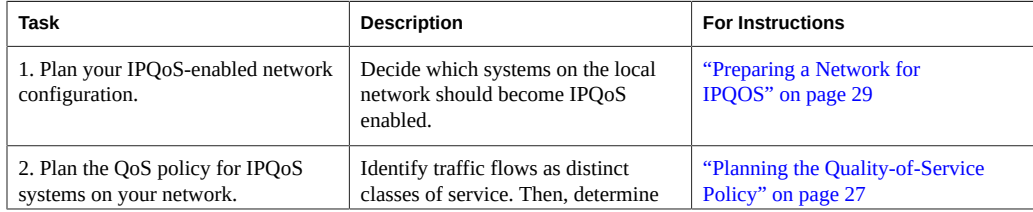

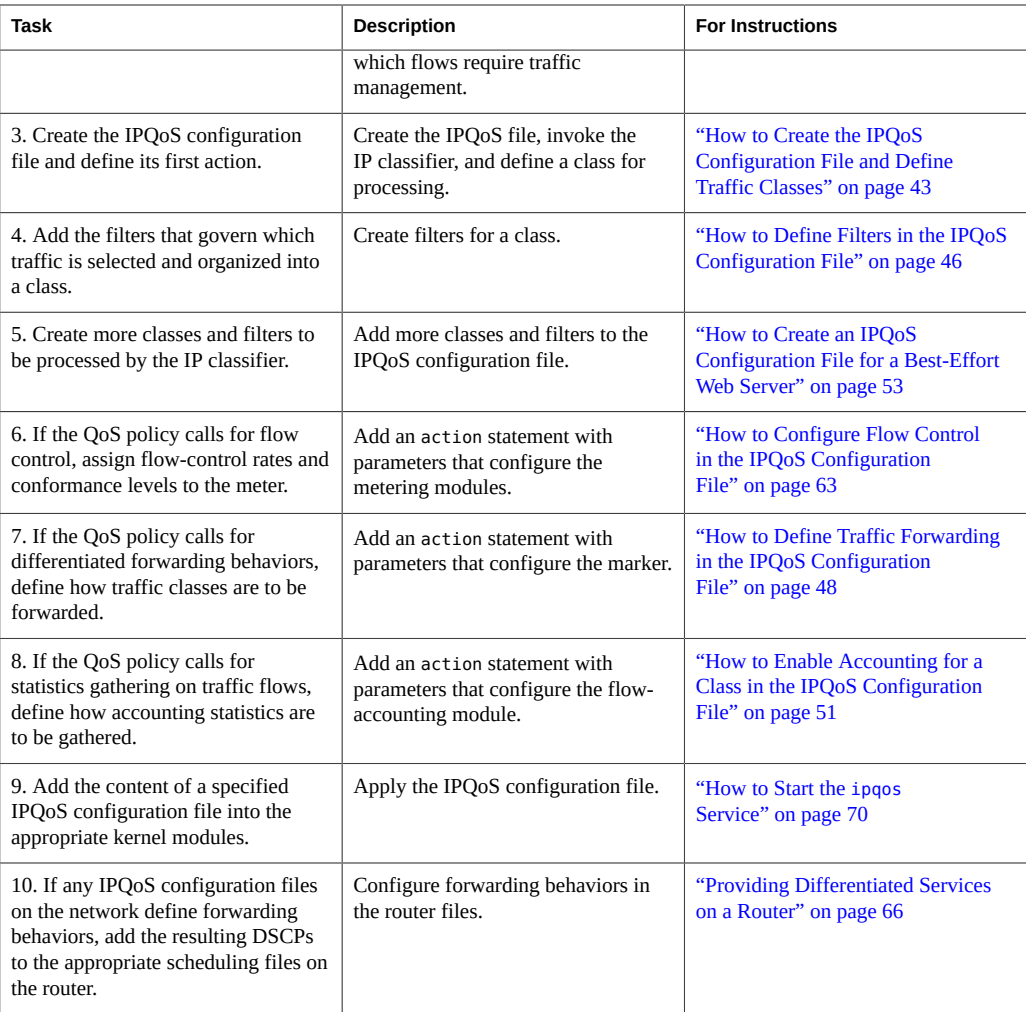

# <span id="page-39-0"></span>**Tools for Creating a QoS Policy**

The QoS policy for your network resides in the IPQoS configuration file, /etc/inet/ ipqosinit.conf. You create this configuration file with a text editor. Then, you start the svc:/network/ipqos service which runs the ipqosconf command.The policy is then written into the kernel IPQoS system. For more information about the ipqosconf command, refer to the [ipqosconf](http://www.oracle.com/pls/topic/lookup?ctx=E36784&id=REFMAN1Mipqosconf-1m)(1M) man page. [Example 6-3](#page-95-0) also shows the complete syntax of the IPQoS configuration file.

# **Basic IPQoS Configuration File**

The IPQoS configuration file consists of a tree of action statements that implement the QoS policy that you defined in ["Planning the Quality-of-Service Policy" on page 27](#page-26-0). The IPQoS configuration file configures the IPQoS modules. Each action statement contains a set of *classes*, *filters*, or *parameters* to be processed by the module that is called in the action statement.

The tasks in this chapter explain how to create IPQoS configuration files for three IPQoSenabled systems. These systems are part of the network topology of the company BigISP, which was introduced in [Figure 2-4](#page-36-0).

- $G$ oldweb  $A$  web server that hosts web sites for customers who have purchased premiumlevel SLAs
- Userweb  $-$  A less-powerful web server that hosts personal web sites for home users who have purchased "best-effort" SLAs
- BigAPPS An application server that serves mail, network news, and FTP to both goldlevel and best-effort customers

These three sample configuration files illustrate the most common IPQoS configurations. You might use the sample files that are shown in the next section as templates for your own IPQoS implementation.

# <span id="page-40-0"></span>**Creating IPQoS Configuration Files for Web Servers**

This section introduces the IPQoS configuration file by showing how to create a configuration for a premium web server. It then shows how to configure a completely different level of service in another configuration file for a server that hosts personal web sites. Both servers are part of the network example that is shown in [Figure 2-4.](#page-36-0)

The following configuration file defines IPQoS activities for the Goldweb server. This server hosts the web site for Goldco, the company that has purchased a premium SLA.

<span id="page-40-1"></span>**EXAMPLE 3-1** Sample IPQoS Configuration File for a Premium Web Server

```
fmt_version 1.0
```

```
action {
     module ipgpc
     name ipgpc.classify
     params {
         global_stats TRUE
     }
     class {
```

```
 name goldweb
         next_action markAF11
         enable_stats FALSE
     }
     class {
         name video
         next_action markEF
         enable_stats FALSE
     }
     filter {
         name webout
         sport 80
         direction LOCAL_OUT
         class goldweb
     }
     filter {
         name videoout
         sport videosrv
         direction LOCAL_OUT
         class video
     }
}
action {
     module dscpmk
     name markAF11
     params {
         global_stats FALSE
         dscp_map{0-63:10}
         next_action continue
     }
}
action {
     module dscpmk
     name markEF
     params {
         global_stats TRUE
         dscp_map{0-63:46}
         next_action acct
     }
}
action {
     module flowacct
     name acct
     params {
         enable_stats TRUE
         timer 10000
         timeout 10000
         max_limit 2048
     }
}
```
The following configuration file defines IPQoS activities on Userweb. This server hosts web sites for individuals with low-priced or "best effort" SLAs. This level of service guarantees the best service that can be delivered to best-effort customers after the IPQoS system handles traffic from customers with more expensive SLAs.

```
fmt_version 1.0
action {
     module ipgpc
     name ipgpc.classify
     params {
         global_stats TRUE
     }
     class {
         name Userweb
         next_action markAF12
         enable_stats FALSE
     }
     filter {
         name webout
         sport 80
         direction LOCAL_OUT
         class Userweb
    }
}
action {
     module dscpmk
     name markAF12
     params {
         global_stats FALSE
         dscp_map{0-63:12}
         next_action continue
     }
}
```
**EXAMPLE 3-2** Sample Configuration for a Best-Effort Web Server

<span id="page-42-0"></span>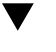

# **How to Create the IPQoS Configuration File and Define Traffic Classes**

The IPQoS configuration file must be copied to /etc/inet/ipqosinit.conf when you are ready to employ it. If you are starting with a new installation it may be easier to edit your draft configuration file in the place that it will be used. This procedure builds the initial segment of the IPQoS configuration file that is introduced in [Example 3-1](#page-40-1).

**Note -** As you create the IPQoS configuration file, be very careful to start and end each action statement and clause with curly braces  $({})$ . For an example of the use of braces, see [Example](#page-40-1) [3-1](#page-40-1).

### **1. Become an administrator.**

For more information, see ["Using Your Assigned Administrative Rights" in "Securing Users](http://www.oracle.com/pls/topic/lookup?ctx=E36784&id=OSSUPrbactask-28) [and Processes in Oracle Solaris 11.2 ".](http://www.oracle.com/pls/topic/lookup?ctx=E36784&id=OSSUPrbactask-28)

# **2. Log in to the premium web server.**

- **3. Edit /etc/inet/ipqosinit.conf.**
- **4. As the first uncommented line, insert the version number fmt\_version 1.0.**

Every IPQoS configuration file must start with this line.

# **5. Insert the initial action statement, which configures the generic IP classifier ipgpc.**

This initial action begins the tree of action statements that compose the IPQoS configuration file. For example, the configuration file begins with the initial action statement to call the ipgpc classifier.

### **fmt\_version 1.0**

```
action {
     module ipgpc
     name ipgpc.classify
```
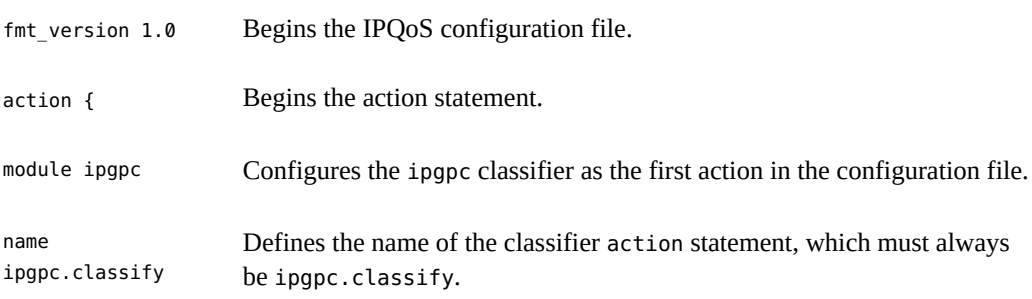

For detailed syntactical information about [action](#page-95-1) statements, refer to "action [Statement" on page 96](#page-95-1) and the **[ipqosconf](http://www.oracle.com/pls/topic/lookup?ctx=E36784&id=REFMAN1Mipqosconf-1m)**(1M) man page.

# **6. Add a params clause with the statistics parameter global\_stats.**

```
params {
            global_stats TRUE
    }
```
The parameter global stats TRUE in theipgpc.classify statement enables statistics gathering for that action. global stats TRUE also enables per-class statistics gathering wherever a class clause definition specifies enable\_stats TRUE.

Enabling statistics impacts performance. You might want to gather statistics on a new IPQoS configuration file to verify that IPQoS works properly. Later, you can disable statistics collection by changing the argument to global\_stats to FALSE.

Global statistics are only one type of parameter you can define in a params clause. For syntactical and other details about params clauses, refer to "params [Clause" on page 98](#page-97-0) and the  $ipqosconf(1M)$  $ipqosconf(1M)$  man page.

**7. Define a class that identifies traffic that is bound for the premium server.**

```
class { 
          name goldweb 
         next_action markAF11 
         enable_stats FALSE 
     }
```
This statement is called a *class clause*. This class clause has the following contents.

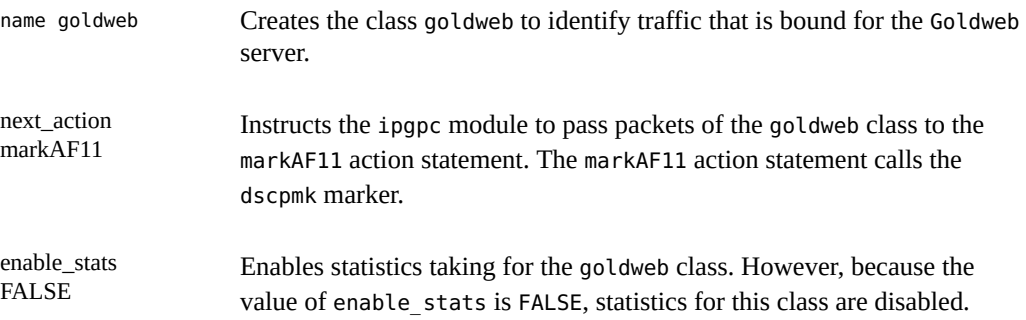

For detailed information about the syntax of the class clause, see "[class](#page-96-0) [Clause" on page 97](#page-96-0) and the  $ipqosconf(1M)$  $ipqosconf(1M)$  man page.

# **8. Define a class that identifies an application that must have highest-priority forwarding.**

```
class {
         name video
         next_action markEF
         enable_stats FALSE
     }
name video Creates the class video to identify streaming video traffic that is outgoing
                      from the Goldweb server.
next_action
markEF
                      Instructs the ipgpc module to pass packets of the video class to the
                      markEF statement after ipgpc completes processing. The markEF
                      statement calls the dscpmk marker.
enable_stats
FALSE
                      Enables statistics collection for the video class. However, because the
                      value of enable_stats is FALSE, statistics collection for this class is
                      disabled.
```
- **9. Save changes to the /etc/inet/ipqosinit.conf file.**
	- **If you are done making changes, start the ipqos service.**

See ["How to Start the](#page-69-0) ipqos Service[" on page 70](#page-69-0) for specific instructions about starting or restarting the service.

■ If you want to continue making changes in the IPQoS configuration file, **choose another task.**

See ["General IPQoS Configuration Planning Task Map" on page 23](#page-22-0) for a list of additional changes that might be needed.

# <span id="page-45-0"></span>**How to Define Filters in the IPQoS Configuration File**

**Before You Begin** The procedure assumes that you have already started file creation and have defined classes. It continues building the IPQoS configuration file that is created in ["How to Create the IPQoS](#page-42-0) [Configuration File and Define Traffic Classes" on page 43](#page-42-0).

> **Note -** As you create the IPQoS configuration file, be very careful to start and end each class clause and each filter clause with curly braces ({ }). For an example of the use of braces, use [Example 3-1](#page-40-1).

### **1. Become an administrator.**

For more information, see ["Using Your Assigned Administrative Rights" in "Securing Users](http://www.oracle.com/pls/topic/lookup?ctx=E36784&id=OSSUPrbactask-28) [and Processes in Oracle Solaris 11.2 ".](http://www.oracle.com/pls/topic/lookup?ctx=E36784&id=OSSUPrbactask-28)

# **2. If the IPQoS configuration file is not open, open it.**

### **3. Locate the end of the last class that you defined.**

For example, on the IPQoS-enabled server Goldweb, you would start after the following class clause:

```
class {
         name video
         next_action markEF
         enable_stats FALSE
     }
```
**4. Define a filter clause to select outgoing traffic from the IPQoS system.**

**filter {**

```
 name webout
         sport 80
         direction LOCAL_OUT
         class goldweb
     }
name webout Assigns the name webout to the filter.
sport 80 Selects traffic with a source port of 80, the usual port for HTTP (web)
                     traffic.
direction
LOCAL_OUT
                     Further selects traffic that is outgoing from the local system.
class goldweb Identifies the class to which the filter belongs, in this instance, class
                     goldweb.
```
For detailed information about the filter clause in the IPQoS configuration file, refer to "filter [Clause" on page 98.](#page-97-1)

# **5. Define a filter clause to select streaming video traffic on the IPQoS system.**

```
 filter {
     name videoout
     sport videosrv
     direction LOCAL_OUT
     class video
 }
```
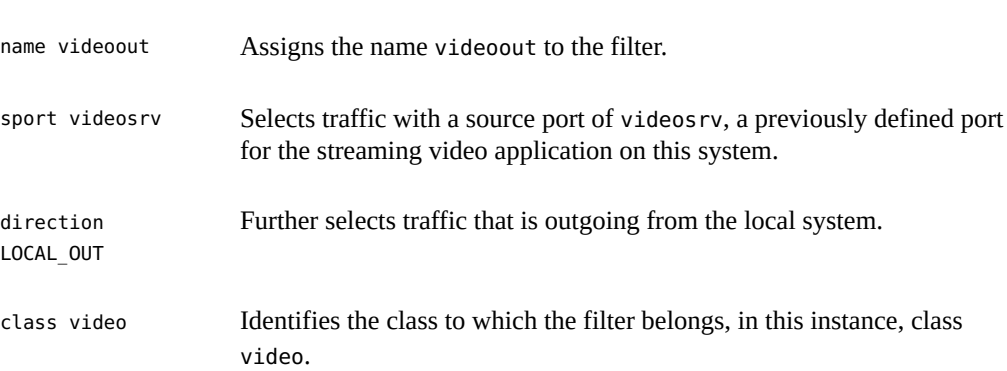

# **6. Save changes to the /etc/inet/ipqosinit.conf file.**

### ■ **If you are done making changes, start the ipqos service.**

See ["How to Start the](#page-69-0) ipqos Service" [on page 70](#page-69-0) for specific instructions about starting or restarting the service.

If you want to continue making changes in the IPQoS configuration file, **choose another task.**

See ["General IPQoS Configuration Planning Task Map" on page 23](#page-22-0) for a list of additional changes that might be needed.

# <span id="page-47-0"></span>**How to Define Traffic Forwarding in the IPQoS Configuration File**

This procedure shows how to define traffic forwarding by adding per-hop behaviors for a class into the IPQoS configuration file.

**Note -** The procedure shows how to configure traffic forwarding by using the dscpmk marker module. For information about traffic forwarding on VLAN systems by using the dlclosmk marker, refer to "Using the dlcosmk [Marker With VLAN Devices" on page 91](#page-90-0).

**Before You Begin** The procedure assumes that you have an existing IPQoS configuration file with defined classes and defined filters. It continues building the IPQoS configuration file from [Example 3-1.](#page-40-1)

### **1. Become an administrator.**

For more information, see ["Using Your Assigned Administrative Rights" in "Securing Users](http://www.oracle.com/pls/topic/lookup?ctx=E36784&id=OSSUPrbactask-28) [and Processes in Oracle Solaris 11.2 ".](http://www.oracle.com/pls/topic/lookup?ctx=E36784&id=OSSUPrbactask-28)

### **2. If the IPQoS configuration file is not already open, open it.**

### **3. Locate the end of the last filter you defined.**

For example, on the IPQoS-enabled server Goldweb, you would start after the following filter clause in the configuration file:

```
filter {
         name videoout
         sport videosrv
         direction LOCAL_OUT
         class video
     }
```
}

Because this filter clause is at the end of the ipgpc classifier action statement, you need a closing brace to terminate the filter and a second closing brace to terminate the action statement.

# **4. Invoke the marker with an action statement.**

```
action {
     module dscpmk
    name markAF11
module dscpmk Calls the marker module dscpmk.
name markAF11 Assigns the name markAF11 to the action statement.
```
The previously defined class goldweb includes a next\_action markAF11 statement. This statement sends traffic flows to the markAF11 action statement after the classifier concludes processing.

**5. Define actions for the marker to take on the traffic flow.**

```
 params {
         global_stats FALSE
         dscp_map{0-63:10}
         next_action continue
     }
}
global_stats
FALSE
                       Enables statistics collection for the markAF11 marker action statement.
                      However, because the value of enable_stats is FALSE, statistics are not
                      collected.
dscp_map{0–
63:10}
                      Assigns a DSCP of 10 to the packet headers of the traffic class goldweb,
                       which is currently being processed by the marker.
next_action
continue
                       Indicates that no further processing is required on packets of the traffic
                       class goldweb, and that these packets can return to the network stream.
```
The DSCP of 10 instructs the marker to set all entries in the dscp map to the decimal value 10 (binary 001010). This codepoint indicates that packets of the goldweb traffic class are subject to the AF11 per-hop behavior. AF11 guarantees that all packets with the DSCP of 10 receive a low-drop, high-priority service. Thus, outgoing traffic for premium customers on Goldweb is given the highest priority that is available for the Assured Forwarding (AF) PHB. For a table of possible DSCPs for AF, refer to [Table 6-2](#page-89-0).

# **6. Start another marker action statement.**

**action { module dscpmk name markEF** module dscpmk Calls the marker module dscpmk. name markEF Assigns the name markEF to the action statement.

**7. Define actions for the marker to take on the traffic flow.**

```
 params {
         global_stats TRUE
         dscp_map{0-63:46}
         next_action acct
     }
}
global_stats
TRUE
                      Enables statistics collection on class video, which selects streaming
                      video packets.
dscp_map{0–
63:46}
                      Assigns a DSCP of 46 to the packet headers of the traffic class video,
                      which is currently being processed by the marker.
next_action acct Instructs the dscpmk module to pass packets of the class video to the
                      acct action statement after dscpmk completes processing. The acct
                      action statement invokes the flowacct module.
```
The DSCP of 46 instructs the dscpmk module to set all entries in the dscp map to the decimal value 46 (binary 101110) in the DS field. This codepoint indicates that packets of the video traffic class are subject to the Expedited Forwarding (EF) per-hop behavior.

**Note -** The recommended codepoint for EF is 46 (binary 101110). Other DSCPs assign AF PHBs to a packet.

The EF PHB guarantees that packets with the DSCP of 46 are given the highest precedence by IPQoS and Diffserv-aware systems. Streaming applications require highest-priority service, which is the rationale behind assigning to streaming applications the EF PHBs in the QoS policy. For more details about the expedited forwarding PHB, refer to ["Expedited Forwarding](#page-88-0) [\(EF\) PHB" on page 89.](#page-88-0)

# **8. Add the DSCPs that you have just created to the appropriate files on the Diffserv router.**

For more information, refer to ["Providing Differentiated Services on a Router" on page 66](#page-65-0).

- **9. Save changes to the /etc/inet/ipqosinit.conf file.**
	- **If you are done making changes, start the ipqos service.**

See ["How to Start the](#page-69-0) ipqos Service" [on page 70](#page-69-0) for specific instructions about starting or restarting the service.

# If you want to continue making changes in the IPQoS configuration file, **choose another task.**

See ["General IPQoS Configuration Planning Task Map" on page 23](#page-22-0) for a list of additional changes that might be needed.

- **Next Steps** To start gathering flow-accounting statistics on traffic flows, refer to ["How to Enable](#page-50-0) [Accounting for a Class in the IPQoS Configuration File" on page 51](#page-50-0).
	- To define forwarding behaviors for the marker modules, refer to ["How to Define Traffic](#page-47-0) [Forwarding in the IPQoS Configuration File" on page 48](#page-47-0).
	- To define flow-control parameters for the metering modules, refer to ["How to Configure](#page-62-0) [Flow Control in the IPQoS Configuration File" on page 63](#page-62-0).
	- To activate the IPQoS configuration file, refer to ["How to Start the](#page-69-0) ipqos [Service" on page 70.](#page-69-0)
	- To define additional filters, refer to ["How to Define Filters in the IPQoS Configuration](#page-45-0) [File" on page 46](#page-45-0).
	- To create classes for traffic flows from applications, refer to ["How to Configure the IPQoS](#page-57-0) [Configuration File for an Application Server" on page 58](#page-57-0).

# <span id="page-50-0"></span>**How to Enable Accounting for a Class in the IPQoS Configuration File**

This procedure shows how to enable accounting on a traffic class in the IPQoS configuration file. It defines flow accounting for the video class, which is introduced in ["How to Create](#page-42-0) [the IPQoS Configuration File and Define Traffic Classes" on page 43.](#page-42-0) This class selects streaming video traffic, which must be billed as part of a premium customer's SLA.

**Before You Begin** The procedure assumes that you have an existing IPQoS configuration file with defined classes, filters, metering actions, if appropriate, and marking actions, if appropriate. It continues building the IPQOS configuration file from [Example 3-1](#page-40-1).

# **1. Become an administrator.**

For more information, see ["Using Your Assigned Administrative Rights" in "Securing Users](http://www.oracle.com/pls/topic/lookup?ctx=E36784&id=OSSUPrbactask-28) [and Processes in Oracle Solaris 11.2 ".](http://www.oracle.com/pls/topic/lookup?ctx=E36784&id=OSSUPrbactask-28)

- **2. If the IPQoS configuration file is not already open, open it.**
- **3. Locate the end of the last action statement you defined.**

For example, on the IPQoS-enabled server Goldweb, you would start after the following markEF action statement in the configuration file, /etc/inet/ipqosinit.conf.

```
action {
     module dscpmk
     name markEF
     params {
         global_stats TRUE
         dscp_map{0-63:46}
         next_action acct
     }
}
```
**4. Begin an action statement that calls flow accounting.**

```
action {
    module flowacct
    name acct
module flowacct Invokes the flow-accounting module flowacct.
name acct Assigns the name acct to the action statement
```
**5. Define a params clause to control accounting on the traffic class.**

```
params {
         global_stats TRUE
         timer 10000
         timeout 10000
         max_limit 2048
         next_action continue
    }
}
global_stats
TRUE
                      Enables statistics collection on the class video, which selects streaming
                      video packets.
timer 10000 Specifies the duration of the interval, in milliseconds, when the flow
                      table is scanned for timed-out flows. In this parameter, that interval is
                      10000 milliseconds.
timeout 10000 Specifies the minimum interval timeout value. A flow "times out"
                      when packets for the flow are not seen during a timeout interval. In this
                      parameter, packets time out after 10000 milliseconds.
max_limit 2048 Sets the maximum number of active flow records in the flow table for
                      this action instance.
```
next\_action continue Indicates that no further processing is required on packets of the traffic class video, and that these packets can return to the network stream.

The flowacct module gathers statistical information on packet flows of a particular class until a specified timeout value is reached.

- **6. Save changes to the /etc/inet/ipqosinit.conf file.**
	- **If you are done making changes, start the ipqos service.**

See ["How to Start the](#page-69-0) ipqos Service" [on page 70](#page-69-0) for specific instructions about starting or restarting the service.

■ **If you want to continue making changes in the IPQoS configuration file, choose another task.**

See ["General IPQoS Configuration Planning Task Map" on page 23](#page-22-0) for a list of additional changes that might be needed.

# <span id="page-52-0"></span>**How to Create an IPQoS Configuration File for a Best-Effort Web Server**

The IPQoS configuration file for a best-effort web server differs slightly from an IPQoS configuration file for a premium web server. This procedure uses the configuration file from [Example 3-2](#page-42-1).

### **1. Become an administrator.**

For more information, see ["Using Your Assigned Administrative Rights" in "Securing Users](http://www.oracle.com/pls/topic/lookup?ctx=E36784&id=OSSUPrbactask-28) [and Processes in Oracle Solaris 11.2 ".](http://www.oracle.com/pls/topic/lookup?ctx=E36784&id=OSSUPrbactask-28)

- **2. Log in to the best-effort web server.**
- **3. Create a new IPQoS configuration file with a .qos extension.**

```
fmt_version 1.0
action {
     module ipgpc
     name ipgpc.classify
     params {
         global_stats TRUE
    }
```
The file must begin with the partial action statement to invoke the ipgpc classifier. In addition, the action statement also has a params clause to enable statistics collection. For an explanation of this action statement, see ["How to Create the IPQoS Configuration File and Define Traffic](#page-42-0) [Classes" on page 43.](#page-42-0)

**4. Define a class that identifies traffic that is bound for the best-effort web server.**

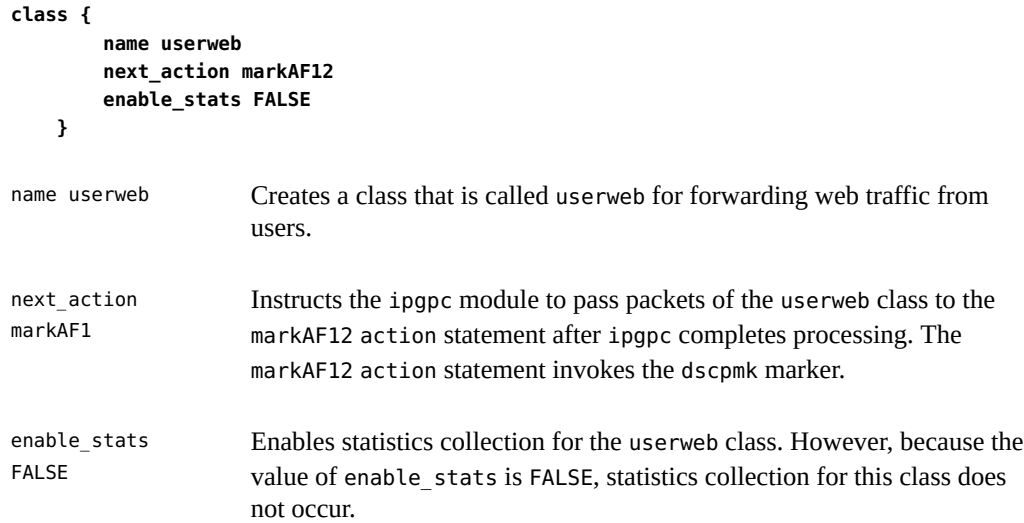

For an explanation of the class clause task, see ["How to Create the IPQoS Configuration File](#page-42-0) [and Define Traffic Classes" on page 43.](#page-42-0)

# **5. Define a filter clause to select traffic flows for the userweb class.**

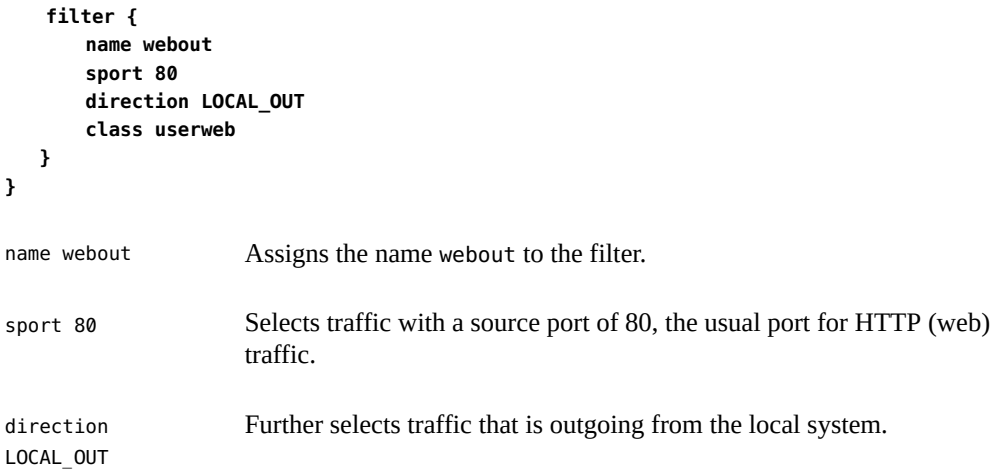

class userweb Identifies the class to which the filter belongs, in this instance, class userweb.

For an explanation of the filter clause task, see ["How to Define Filters in the IPQoS](#page-45-0) [Configuration File" on page 46.](#page-45-0)

# **6. Begin the action statement to invoke the dscpmk marker.**

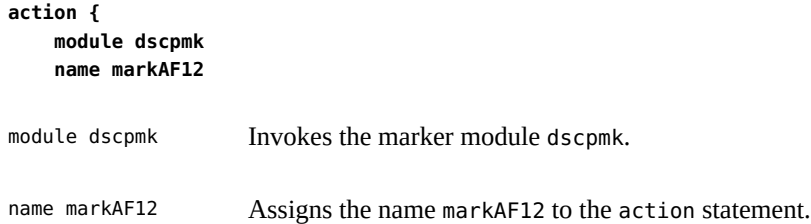

The previously defined class userweb includes a next\_action markAF12 statement. This statement sends traffic flows to the markAF12 action statement after the classifier concludes processing.

# **7. Define parameters for the marker to use for processing the traffic flow.**

```
 params {
         global_stats FALSE
         dscp_map{0-63:12}
         next_action continue
     }
}
global_stats
FALSE
                      Enables statistics collection for the markAF12 marker action statement.
                      However, because the value of enable_stats is FALSE, statistics
                      collection does not occur.
dscp_map{0–
63:12}
                      Assigns a DSCP of 12 to the packet headers of the traffic class userweb,
                      which is currently being processed by the marker.
next_action
continue
                      Indicates that no further processing is required on packets of the traffic
                      class userweb, and that these packets can return to the network stream.
```
The DSCP of 12 instructs the marker to set all entries in the dscp map to the decimal value 12 (binary 001100). This codepoint indicates that packets of the userweb traffic class are subject to the AF12 per-hop behavior. AF12 guarantees that all packets with the DSCP of 12 in the DS field receive a medium-drop, high-priority service.

# **8. Save changes to the /etc/inet/ipqosinit.conf file.**

■ **If you are done making changes, start the ipqos service.**

See ["How to Start the](#page-69-0) ipqos Service[" on page 70](#page-69-0) for specific instructions about starting or restarting the service.

■ **If you want to continue making changes in the IPQoS configuration file, choose another task.**

See ["General IPQoS Configuration Planning Task Map" on page 23](#page-22-0) for a list of additional changes that might be needed.

# <span id="page-55-0"></span>**Creating an IPQoS Configuration File for an Application Server**

This section explains how to create a configuration file for an application server that provides major applications to customers. The procedure uses as its example the BigAPPS server from [Figure 2-4.](#page-36-0)

The following configuration file defines IPQoS activities for the BigAPPS server. This server hosts FTP, electronic mail (SMTP), and network news (NNTP) for customers.

<span id="page-55-1"></span>**EXAMPLE 3-3** Sample IPQoS Configuration File for an Application Server

```
fmt_version 1.0
action {
    module ipgpc
    name ipgpc.classify
    params {
        global_stats TRUE
     }
    class {
        name smtp
        enable_stats FALSE
         next_action markAF13
     }
     class {
        name news
        next_action markAF21
     }
     class {
         name ftp
         next_action meterftp
 }
    filter {
        name smtpout
         sport smtp
         class smtp
```

```
 }
     filter {
         name newsout
         sport nntp
         class news
     }
     filter {
         name ftpout
         sport ftp
         class ftp
     }
    filter {
         name ftpdata
         sport ftp-data
         class ftp
     }
}
action {
     module dscpmk
     name markAF13
     params {
         global_stats FALSE
         dscp_map{0-63:14}
         next_action continue
     }
}
action {
     module dscpmk
     name markAF21
     params {
         global_stats FALSE
         dscp_map{0-63:18}
         next_action continue
     }
}
action {
     module tokenmt
     name meterftp
     params {
         committed_rate 50000000
         committed_burst 50000000
          red_action_name AF31
         green_action_name markAF22
          global_stats TRUE
     }
}
action {
     module dscpmk
     name markAF31
     params {
         global_stats TRUE
         dscp_map{0-63:26}
         next_action continue
     }
}
action {
     module dscpmk
     name markAF22
```

```
 params {
     global_stats TRUE
     dscp_map{0-63:20}
     next_action continue
 }
```
}

# <span id="page-57-0"></span>**How to Configure the IPQoS Configuration File for an Application Server**

**1. Become an administrator.**

For more information, see ["Using Your Assigned Administrative Rights" in "Securing Users](http://www.oracle.com/pls/topic/lookup?ctx=E36784&id=OSSUPrbactask-28) [and Processes in Oracle Solaris 11.2 ".](http://www.oracle.com/pls/topic/lookup?ctx=E36784&id=OSSUPrbactask-28)

- **2. Log in to the IPQoS-enabled application server.**
- **3. Create a new IPQoS configuration file with a .qos extension.**
- **4. Insert the following required phrases to start the action statement that invokes the ipgpc classifier:**

```
fmt_version 1.0
action {
     module ipgpc
     name ipgpc.classify
     params {
         global_stats TRUE
     }
```
For an explanation of the opening action statement, refer to ["How to Create the IPQoS](#page-42-0) [Configuration File and Define Traffic Classes" on page 43](#page-42-0).

**5. Add class definitions to select traffic from three applications on the BigAPPS server.**

```
 class {
     name smtp
     enable_stats FALSE
     next_action markAF13
 }
 class {
     name news
     next_action markAF21
 }
 class {
     name ftp
```

```
 enable_stats TRUE
         next_action meterftp
     }
name smtp Creates a class called smtp that includes email traffic flows to be handled
                     by the SMTP application
enable_stats
FALSE
                     Enables statistics collection for the smtp class. However, because the
                     value of enable stats is FALSE, statistics for this class are not taken.
next_action
markAF13
                     Instructs the ipgpc module to pass packets of the smtp class to the
                     markAF13 action statement after ipgpc completes processing.
name news Creates a class called news that includes network news traffic flows to be
                     handled by the NNTP application.
next_action
markAF21
                     Instructs the ipgpc module to pass packets of the news class to the
                     markAF21 action statement after ipgpc completes processing.
name ftp Creates a class called ftp that handles outgoing traffic that is handled by
                     the FTP application.
enable_stats
TRUE
                     Enables statistics collection for the ftp class.
next_action
meterftp
                     Instructs the ipgpc module to pass packets of the ftp class to the
                     meterftp action statement after ipgpc completes processing.
```
For more information about defining classes, refer to ["How to Create the IPQoS Configuration](#page-42-0) [File and Define Traffic Classes" on page 43](#page-42-0).

# **6. Define filter clauses to select traffic of the classes defined in Step 2.**

```
 filter {
     name smtpout
     sport smtp
     class smtp
 }
 filter {
     name newsout
      sport nntp
      class news
 }
      filter {
     name ftpout
     sport ftp
      class ftp
 }
```

```
 filter {
        name ftpdata
        sport ftp-data
        class ftp
    }
}
name smtpout Assigns the name smtpout to the filter.
sport smtp Selects traffic with a source port of 25, the usual port for the sendmail
                    (SMTP) application.
class smtp Identifies the class to which the filter belongs, in this instance, class
                    smtp.
name newsout Assigns the name newsout to the filter.
sport nntp Selects traffic with a source port name of nntp, the usual port name for
                    the network news (NNTP) application.
class news Identifies the class to which the filter belongs, in this instance, class
                    news.
name ftpout Assigns the name ftpout to the filter.
sport ftp Selects control data with a source port of 21, the usual port number for
                    FTP traffic.
name ftpdata Assigns the name ftpdata to the filter.
sport ftp-data Selects traffic with a source port of 20, the usual port number for FTP
                    data traffic.
class ftp Identifies the class to which the ftpout and ftpdata filters belong, in
                    this instance ftp.
```
# **7. Save changes to the /etc/inet/ipqosinit.conf file.**

■ **If you are done making changes, start the** *ipgos* **service.** 

See ["How to Start the](#page-69-0) ipqos Service[" on page 70](#page-69-0) for specific instructions about starting or restarting the service.

■ **If you want to continue making changes in the IPQoS configuration file, choose another task.**

See ["General IPQoS Configuration Planning Task Map" on page 23](#page-22-0) for a list of additional changes that might be needed.

# **How to Configure Forwarding for Application Traffic in the IPQoS Configuration File**

This next procedure shows how to configure forwarding for application traffic. In the procedure, you define per-hop behaviors for application traffic classes that might have lower precedence than other traffic on a network. The procedure continues building the IPQoS configuration file in [Example 3-3.](#page-55-1)

**Before You Begin** The procedure assumes that you have an existing IPQoS configuration file with defined classes and defined filters for the applications to be marked.

### **1. Become an administrator.**

For more information, see ["Using Your Assigned Administrative Rights" in "Securing Users](http://www.oracle.com/pls/topic/lookup?ctx=E36784&id=OSSUPrbactask-28) [and Processes in Oracle Solaris 11.2 ".](http://www.oracle.com/pls/topic/lookup?ctx=E36784&id=OSSUPrbactask-28)

# **2. Open /etc/inet/ipqosinit.conf, and locate the end of the last filter clause.**

In /etc/inet/ipqosinit.conf, the last filter is the following:

```
 filter {
        name ftpdata
        sport ftp-data
        class ftp
    }
```
### **3. Invoke the marker.**

}

**action { module dscpmk name markAF13**

module dscpmk Invokes the marker module dscpmk.

name markAF13 Assigns the name markAF13 to the action statement.

### **4. Define the per-hop behavior to be marked on electronic mail traffic flows.**

 **params { global\_stats FALSE dscp\_map{0-63:14} next\_action continue }**

**}**

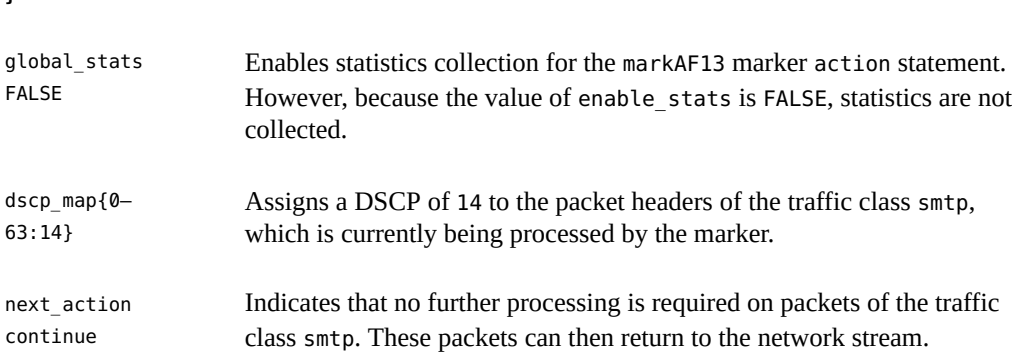

The DSCP of 14 tells the marker to set all entries in the dscp map to the decimal value 14 (binary 001110). The DSCP of 14 sets the AF13 per-hop behavior. The marker marks packets of the smtp traffic class with the DSCP of 14 in the DS field.

AF13 assigns all packets with a DSCP of 14 to a high-drop precedence. However, because AF13 also assures a Class 1 priority, the router still guarantees outgoing email traffic a high priority in its queue. Lists of possible AF codepoints, refer to [Table 6-2](#page-89-0).

# **5. Add a marker action statement to define a per-hop behavior for network news traffic:**

```
action {
     module dscpmk
     name markAF21
     params {
         global_stats FALSE
         dscp_map{0-63:18}
         next_action continue
     }
}
name markAF21 Assigns the name markAF21 to the action statement.
dscp_map{0–
63:18}
                     Assigns a DSCP of 18 to the packet headers of the traffic class nntp,
                     which is currently being processed by the marker.
```
The DSCP of 18 tells the marker to set all entries in the dscp map to the decimal value 18 (binary 010010). The DSCP of 18 sets the AF21 per-hop behavior. The marker marks packets of the news traffic class with the DSCP of 18 in the DS field.

AF21 assures that all packets with a DSCP of 18 receive a low-drop precedence but with only Class 2 priority. Thus, the possibility of network news traffic being dropped is low.

# **6. Save changes to the /etc/inet/ipqosinit.conf file.**

■ **If you are done making changes, start the** *ipqos* **service.** 

See ["How to Start the](#page-69-0) ipqos Service" [on page 70](#page-69-0) for specific instructions about starting or restarting the service.

■ **If you want to continue making changes in the IPQoS configuration file, choose another task.**

See ["General IPQoS Configuration Planning Task Map" on page 23](#page-22-0) for a list of additional changes that might be needed.

# <span id="page-62-0"></span>**How to Configure Flow Control in the IPQoS Configuration File**

To control the rate at which a particular traffic flow is released onto the network, you must define parameters for the meter. You can use either of the two meter modules, tokenmt or tswtclmt, in the IPQoS configuration file.

This next procedure continues to build the IPQoS configuration file for the application server in [Example 3-3](#page-55-1). In the procedure, you configure the meter and two marker actions that are called within the meter action statement.

**Before You Begin** The procedure assumes that you have already defined a class and a filter for the application to be flow-controlled.

### **1. Become an administrator.**

For more information, see ["Using Your Assigned Administrative Rights" in "Securing Users](http://www.oracle.com/pls/topic/lookup?ctx=E36784&id=OSSUPrbactask-28) [and Processes in Oracle Solaris 11.2 ".](http://www.oracle.com/pls/topic/lookup?ctx=E36784&id=OSSUPrbactask-28)

# **2. Open /etc/inet/ipqosinit.conf.**

Begin making changes after the following marker action:

```
action {
     module dscpmk
     name markAF21
     params {
         global_stats FALSE
         dscp_map{0-63:18}
         next_action continue
     }
}
```
**3. Create a meter action statement to flow-control traffic of the ftp class.**

**action {**

```
 module tokenmt
    name meterftp
module tokenmt Invokes thetokenmt meter.
name meterftp Assigns the name meterftp to the action statement.
```
### **4. Add parameters to configure the meter's rate.**

```
params {
        committed_rate 50000000
        committed_burst 50000000
```
committed\_rate 50000000 Assigns a transmission rate of 50,000,000 bps to traffic of the ftp class. committed\_burst 50000000 Commits a burst size of 50,000,000 bits to traffic of the ftp class.

For an explanation of tokenmt parameters, refer to "Configuring tokenmt [as a Two-Rate](#page-86-0) [Meter" on page 87](#page-86-0).

**5. Add parameters to configure traffic conformance precedences:**

```
 red_action markAF31
     green_action_name markAF22
     global_stats TRUE
     }
}
red_action_name
markAF31
                      Indicates that when the traffic flow of the ftp class exceeds the
                      committed rate, packets are sent to the markAF31 marker action
                      statement.
green_action_name
markAF22
                      Indicates that when traffic flows of class ftp conform to the committed
                      rate, packets are sent to the markAF22 action statement.
global_stats
TRUE
                      Enables metering statistics for the ftp class.
```
For more information about traffic conformance, see ["Meter Module" on page 86](#page-85-0).

**6. Add a marker action statement to assign a per-hop behavior to nonconformant traffic flows of class ftp.**

**action { module dscpmk name markAF31**

```
 params {
         global_stats TRUE
         dscp_map{0-63:26}
         next_action continue
     }
}
module dscpmk Invokes the marker module dscpmk.
name markAF31 Assigns the name markAF31 to the action statement.
global_stats
TRUE
                      Enables statistics for the ftp class.
dscp_map{0–
63:26}
                      Assigns a DSCP of 26 to the packet headers of the traffic class ftp
                      whenever this traffic exceeds the committed rate.
next_action
continue
                      Indicates that no further processing is required on packets of the traffic
                      class ftp, and that these packets can return to the network stream.
```
The DSCP of 26 instructs the marker to set all entries in the dscp map to the decimal value 26 (binary 011010). The DSCP of 26 sets the AF31 per-hop behavior. The marker marks packets of the ftp traffic class with the DSCP of 26 in the DS field.

AF31 assures that all packets with a DSCP of 26 receive a low-drop precedence but with only Class 3 priority. Therefore, the possibility of nonconformant FTP traffic being dropped is low. [Table 6-2](#page-89-0) lists possible AF codepoints.

# **7. Add a marker action statement to assign a per-hop behavior to ftp traffic flows that conform to the committed rate.**

```
action {
     module dscpmk
     name markAF22
     params {
         global_stats TRUE
         dscp_map{0-63:20}
         next_action continue
     }
}
name markAF22 Assigns the name markAF22 to the marker action.
dscp_map{0–
63:20}
                      Assigns a DSCP of 20 to the packet headers of the traffic class ftp
                      whenever ftp traffic conforms to its configured rate.
```
The DSCP of 20 tells the marker to set all entries in the dscp map to the decimal value 20 (binary 010100). The DSCP of 20 sets the AF22 per-hop behavior. The marker marks packets of the ftp traffic class with the DSCP of 20 in the DS field.

AF22 assures that all packets with a DSCP of 20 receive a medium-drop precedence with Class 2 priority. Therefore, conformant FTP traffic is assured a medium-drop precedence among flows that are simultaneously released by the IPQoS system. However, the router gives a higher forwarding priority to traffic classes with a Class 1 medium-drop precedence mark or higher. [Table 6-2](#page-89-0) lists possible AF codepoints.

# **8. Add the DSCPs that you have created for the application server to the appropriate files on the Diffserv router.**

- **9. Save changes to the /etc/inet/ipqosinit.conf file.**
	- **If you are done making changes, start the ipqos service.**

See ["How to Start the](#page-69-0) ipqos Service[" on page 70](#page-69-0) for specific instructions about starting or restarting the service.

If you want to continue making changes in the IPQoS configuration file, **choose another task.**

See ["General IPQoS Configuration Planning Task Map" on page 23](#page-22-0) for a list of additional changes that might be needed.

# <span id="page-65-0"></span>**Providing Differentiated Services on a Router**

To provide true differentiated services, you must include a Diffserv-aware router in your network topology, as described in ["Hardware Strategies for the Diffserv Network" on page 24](#page-23-0). The actual steps for configuring Diffserv on a router and updating that router's files are outside the scope of this guide.

This section provides general steps for coordinating the forwarding information among various IPQoS-enabled systems on the network and the Diffserv router.

First, review the configuration files for all IPQoS-enabled systems on your network for the codepoints that are used in the various QoS policies.

List the codepoints and the systems and classes to which the codepoints apply. Although using the same codepoint for different areas is acceptable, you should provide other criteria in the IPQoS configuration file, such as a precedence selector, to determine the precedence of identically marked classes.

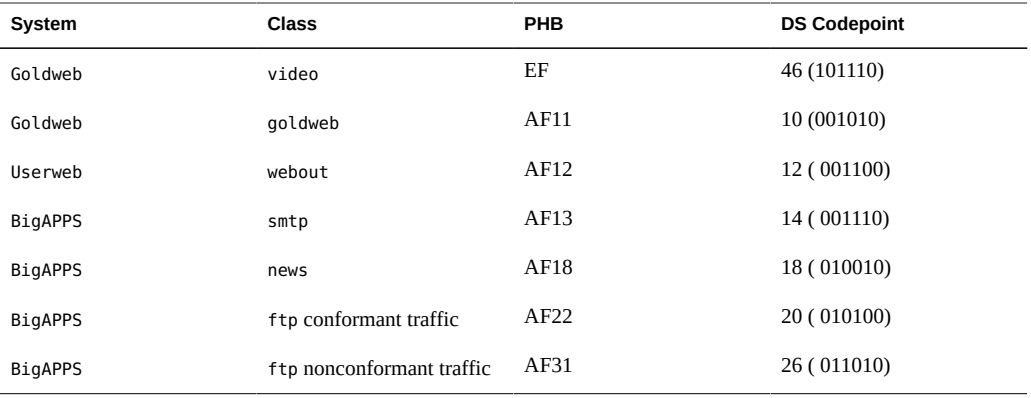

For example, for the sample network that is used in the procedures throughout this chapter, you might construct the following codepoint table.

After you have identified the codepoints from your network's IPQoS configuration files, add them to the appropriate files on the Diffserv router. The codepoints that you supply should help to configure the router's Diffserv scheduling mechanism. Refer to the router manufacturer's documentation and web sites for instructions.

# **CHAPTER 4**

# Starting and Maintaining IPQoS Tasks

This chapter contains tasks for activating an IPQoS configuration file and for logging IPQoSrelated events. It covers the following topics:

- ["Administering IPQoS" on page 69](#page-68-0)
- ["Troubleshooting IPQoS Error Messages" on page 72](#page-71-0)

**Note -** The IPQoS facility might be removed in a future release. Instead, use the dladm, flowadm, and related commands, which support similar bandwidth resource control features. For more information, see ["Managing Network Virtualization and Network Resources in Oracle](http://www.oracle.com/pls/topic/lookup?ctx=E36784&id=NWVIR) [Solaris 11.2 "](http://www.oracle.com/pls/topic/lookup?ctx=E36784&id=NWVIR).

# <span id="page-68-0"></span>**Administering IPQoS**

This section describes how to start and maintain IPQoS on an Oracle Solaris system. Before you start these tasks, you must have a completed IPQoS configuration file, as described in ["Defining](#page-38-0) [a QoS Policy Task Map" on page 39.](#page-38-0) This section covers the following tasks:

- ["How to Add the](#page-68-1) ipqos Package[" on page 69](#page-68-1)
- ["How to Start the](#page-69-0) ipqos Service" [on page 70](#page-69-0)
- ["How to Enable Logging of IPQoS Messages During Booting" on page 71](#page-70-0)

# <span id="page-68-1"></span>**How to Add the ipqos Package**

The ipqos package is not added by default in all configurations. This procedure describes how to add this package.

### **1. Become an administrator.**

For more information, see ["Using Your Assigned Administrative Rights" in "Securing Users](http://www.oracle.com/pls/topic/lookup?ctx=E36784&id=OSSUPrbactask-28) [and Processes in Oracle Solaris 11.2 ".](http://www.oracle.com/pls/topic/lookup?ctx=E36784&id=OSSUPrbactask-28)

**2. Verify that the IPQoS package is not already installed.**

# **pkg list ipqos** pkg list: no packages matching 'ipqos' installed

**3. Verify that your IPS package repository contains the AI package.**

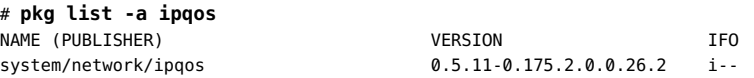

### **4. Install the AI package.**

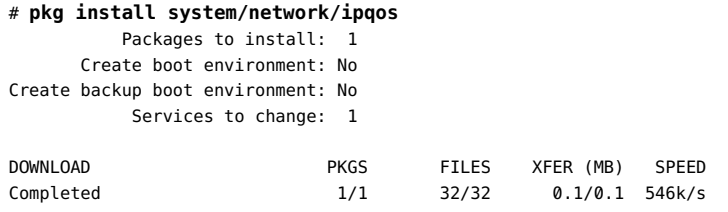

### <span id="page-69-0"></span> $\blacktriangledown$ **How to Start the ipqos Service**

Once you have made changes to the IPQoS configuration file, you will need to start or restart the ipqos SMF service.

### **1. Become an administrator.**

For more information, see ["Using Your Assigned Administrative Rights" in "Securing Users](http://www.oracle.com/pls/topic/lookup?ctx=E36784&id=OSSUPrbactask-28) [and Processes in Oracle Solaris 11.2 ".](http://www.oracle.com/pls/topic/lookup?ctx=E36784&id=OSSUPrbactask-28)

- **2. Make sure that the appropriate changes are in the /etc/inet/ipqosinit.conf file.**
- **3. Determine if the ipqos service is running.**

# **svcs svc:/network/ipqos** STATE STIME FMRI disabled Mar\_11 svc:/network/ipqos:default

- **4. Enable or restart the ipqos service.**
	- **If the ipqos service is disabled, start it.**

# **svcadm enable svc:/network/ipqos**

■ **If the ipqos service is enabled, disable and re-enable it.**

These steps will use the new configuration file when the service is started.

# **svcadm disable svc:/network/ipqos**

# **svcadm enable svc:/network/ipqos**

# **5. Test and debug the new IPQoS configuration.**

Use UNIX utilities to track IPQoS behavior and to gather statistics on your IPQoS implementation. This information can help you determine whether the configuration operates as expected.

- **See Also** To view statistics on how IPQoS modules are working, refer to ["Gathering Statistical](#page-79-0) [Information" on page 80.](#page-79-0)
	- To log ipqosconf messages, refer to ["How to Enable Logging of IPQoS Messages During](#page-70-0) [Booting" on page 71.](#page-70-0)

# <span id="page-70-0"></span>**How to Enable Logging of IPQoS Messages During Booting**

To record IPQoS boot-time messages, you need to modify the /etc/syslog.conf file.

### **1. Become an administrator.**

For more information, see ["Using Your Assigned Administrative Rights" in "Securing Users](http://www.oracle.com/pls/topic/lookup?ctx=E36784&id=OSSUPrbactask-28) [and Processes in Oracle Solaris 11.2 ".](http://www.oracle.com/pls/topic/lookup?ctx=E36784&id=OSSUPrbactask-28)

**2. Add the following text as the final entry in the /etc/syslog.conf file.**

**user.info /var/adm/messages**

Use tabs rather than spaces between the columns.

This entry logs all boot-time messages that are generated by IPQoS in the /var/adm/messages file.

# **3. Reboot the system to apply the messages.**

**Example 4-1** IPQoS Output From /var/adm/messages

When you view /var/adm/messages after system reboot, your output might contain IPQoS logging messages that are similar to the following examples.

```
May 14 10:44:33 ipqos-14 ipqosconf: [ID 815575 user.info]
 New configuration applied.
May 14 10:44:46 ipqos-14 ipqosconf: [ID 469457 user.info] 
Current configuration saved to init file.
May 14 10:44:55 ipqos-14 ipqosconf: [ID 435810 user.info]
Configuration flushed.
```
You might also see IPQoS error messages that are similar to the following examples.

```
May 14 10:56:47 ipqos-14 ipqosconf: [ID 123217 user.error]
 Missing/Invalid config file fmt_version.
May 14 10:58:19 ipqos-14 ipqosconf: [ID 671991 user.error] 
No ipgpc action defined.
```
For a description of these error messages, see [Table 4-1.](#page-71-1)

# <span id="page-71-1"></span><span id="page-71-0"></span>**Troubleshooting IPQoS Error Messages**

The following table lists error messages that are generated by IPQoS and their possible solutions.

| <b>Error Message</b>                                                     | <b>Description</b>                                                                                                    | <b>Solution</b>                                                                                                    |
|--------------------------------------------------------------------------|----------------------------------------------------------------------------------------------------|----------------------------------------------------------------------------------------------------|
| Undefined action in<br>parameter parameter-<br>name's action action-name | In the IPQoS configuration file, the<br>action name that you specified in<br>parameter-name does not exist in<br>the configuration file.         | Create the action or refer to a different,<br>existing action in the parameter.                                                                                 |
| Action action-name<br>involved in cycle                                  | In the IPQoS configuration file,<br>action-name is part of a cycle of<br>actions, which is not allowed by<br>IPQ0S.                              | Determine the action cycle. Then, remove<br>one of the cyclical references from the IPQoS<br>configuration file.                                                |
| Action action-name isn't<br>referenced by any other<br>actions           | A non-ipgpc action definition is<br>not referenced by any other defined<br>actions in the IPQoS configuration,<br>which is not allowed by IPQoS. | Remove the unreferenced action. Alternatively,<br>make another action reference the currently<br>unreferenced action.                                           |
| Missing/Invalid config<br>file fmt version                               | The format of the configuration file<br>is not specified as the first entry of<br>the file, which is required by IPQo<br>S.                      | Add the format version, as explained in "How<br>to Create the IPQoS Configuration File and<br>Define Traffic Classes" on page 43.                               |
| Unsupported config file<br>format version                                | The format version that is specified<br>in the configuration file is not<br>supported by IPQoS.                                                  | Change the format version to fmt version 1.<br>0, which is required beginning with the Solaris<br>9 9/02 release of IPQoS.                                      |
| No ipgpc action defined.                                                 | An action is not defined for<br>the ipgpc classifier in the<br>configuration file, which is an IPQo<br>S requirement.                            | Define an action for ipgpc, as shown in "How<br>to Create the IPQoS Configuration File and<br>Define Traffic Classes" on page 43.                               |
| Can't commit a null<br>configuration                                     | ipgosconf - c was run to commit a<br>configuration that was empty, which<br>IPQoS does not allow.                                                | Be sure to apply a configuration file before<br>you attempt to commit a configuration. For<br>instructions, see "How to Start the ipqos<br>Service" on page 70. |
| Invalid CIDR mask on<br>line line-number                                 | In the configuration file, a CIDR<br>mask is used as part of the IP                                                                              | Change the mask value to be in the range of $1-$<br>32 for IPv4 and 1-128 for IPv6.                                                                             |

**TABLE 4-1** IPQoS Error Messages
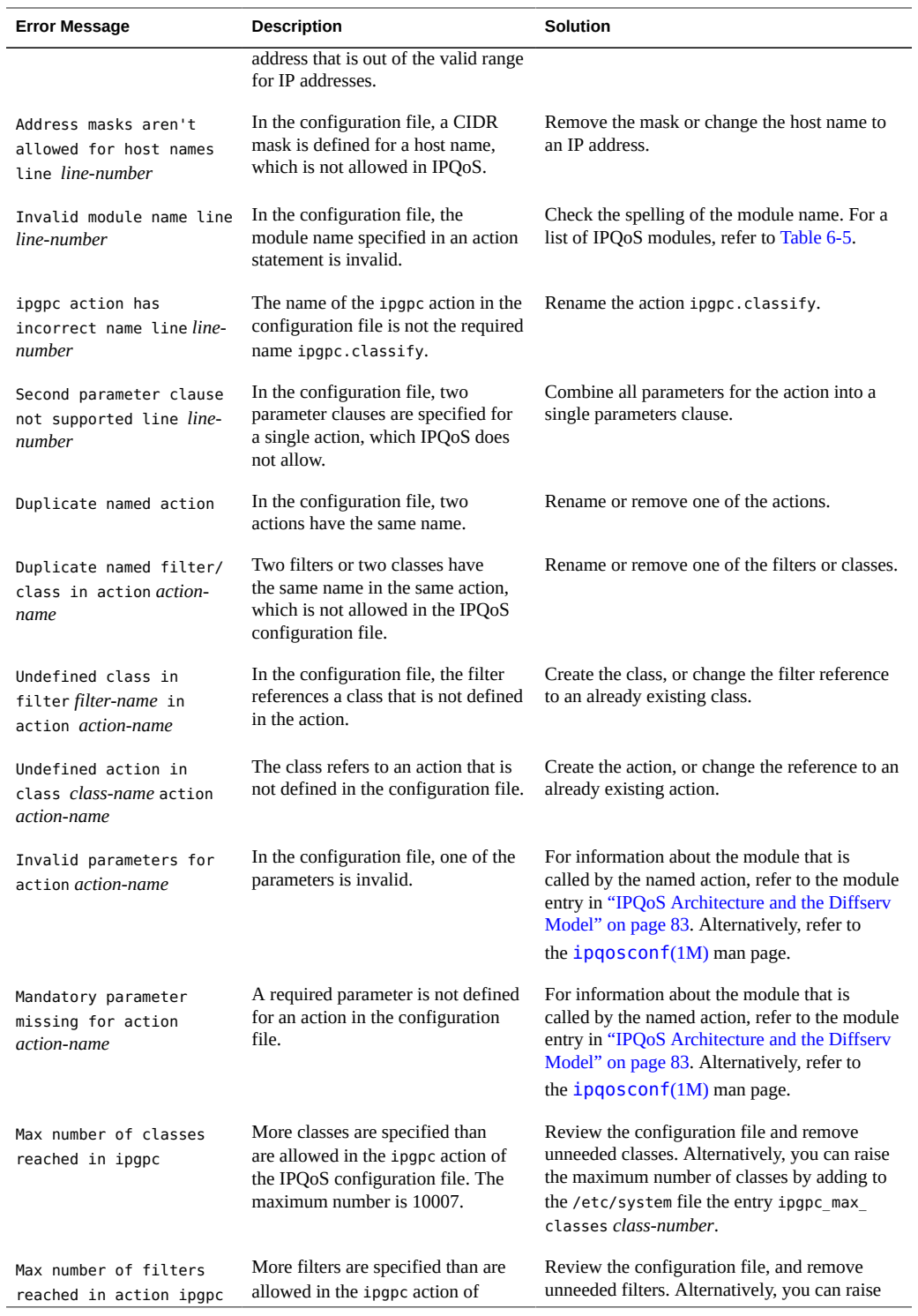

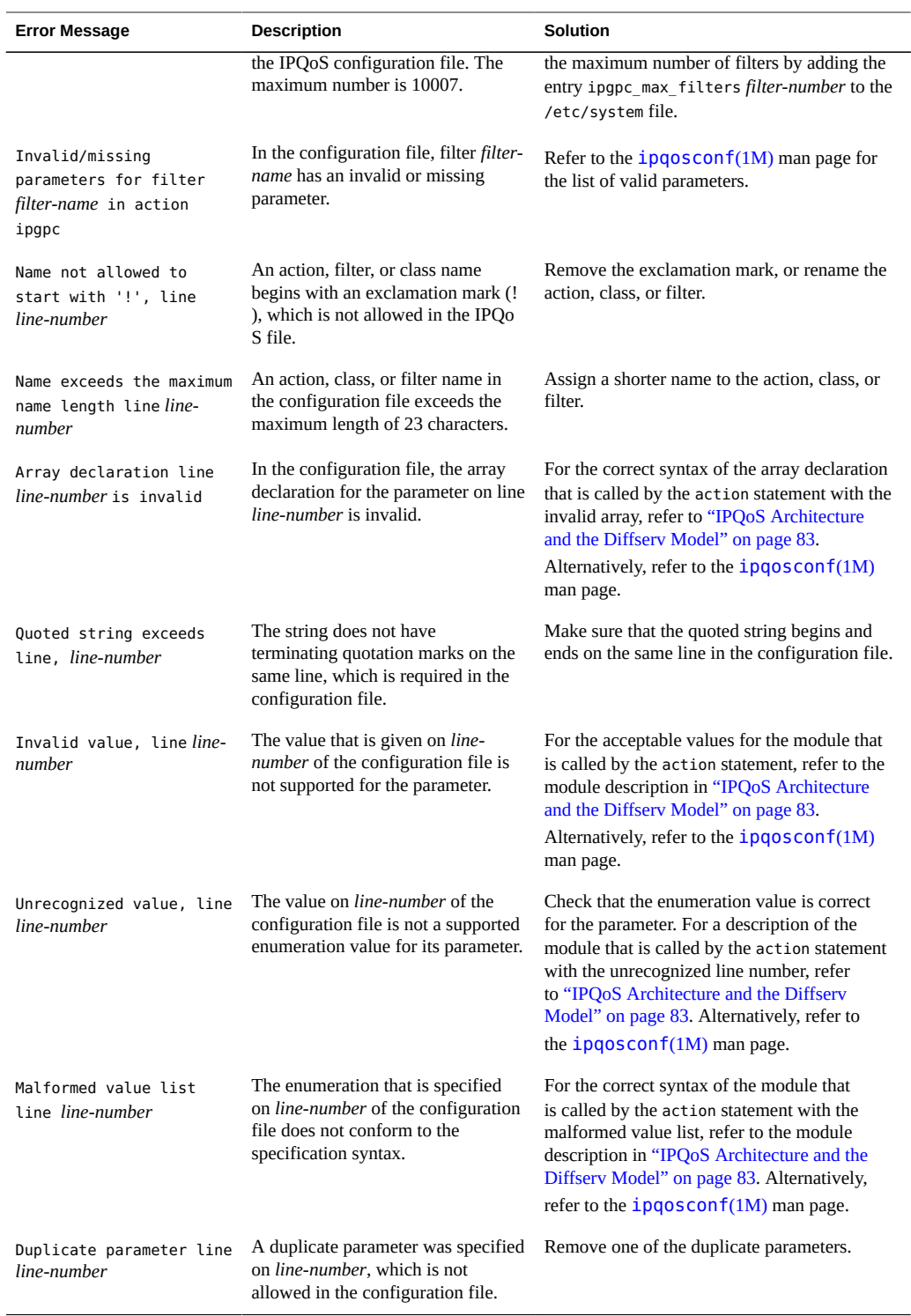

#### 74 Managing IP Quality of Service in Oracle Solaris 11.2 • July 2014

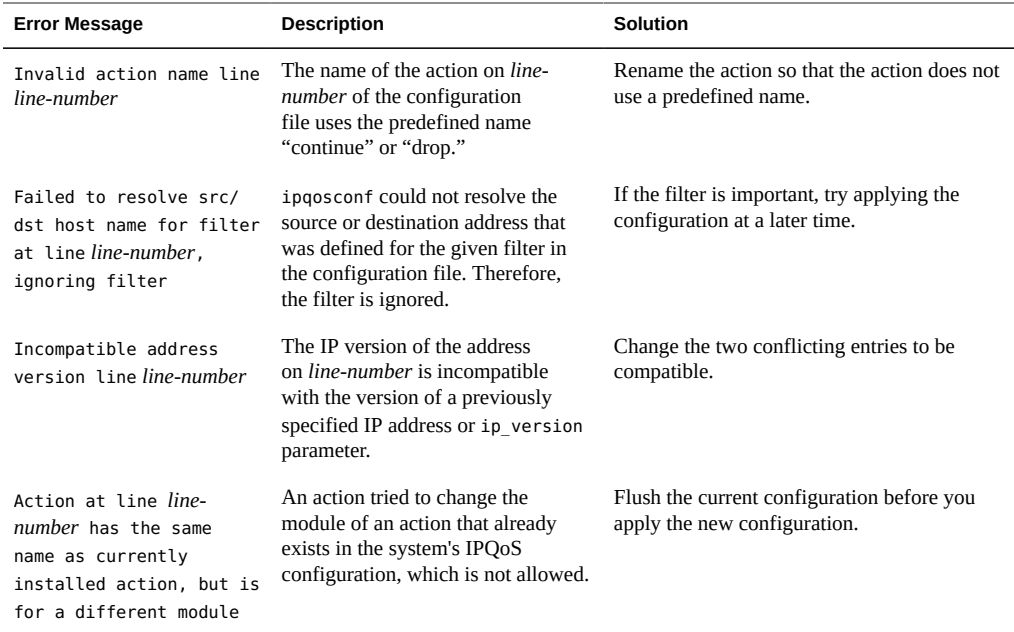

# <span id="page-76-1"></span>Using Flow Accounting and Statistics Gathering Tasks

This chapter explains how to obtain accounting and statistical information on traffic that is handled by an IPQoS system. It covers the following topics:

- ["Recording Information About Traffic Flows" on page 77](#page-76-0)
- ["Gathering Statistical Information" on page 80](#page-79-0)

**Note -** The IPQoS facility might be removed in a future release. Instead, use the dladm, flowadm, and related commands, which support similar bandwidth resource control features. For more information, see ["Managing Network Virtualization and Network Resources in Oracle](http://www.oracle.com/pls/topic/lookup?ctx=E36784&id=NWVIR) [Solaris 11.2 "](http://www.oracle.com/pls/topic/lookup?ctx=E36784&id=NWVIR).

# <span id="page-76-2"></span><span id="page-76-0"></span>**Recording Information About Traffic Flows**

You use the IPQoS flowacct module to collect information about traffic flows, for example, source and destination addresses, the number of packets in a flow, and similar data. The process of accumulating and recording information about flows is called *flow accounting*.

<span id="page-76-3"></span>The results of flow accounting on traffic of a particular class are recorded in a table of *flow records*. Each flow record consists of a series of attributes. These attributes contain data about traffic flows of a particular class over an interval of time. For a list of the flowacct attributes, refer to [Table 6-4](#page-93-0).

<span id="page-76-4"></span>Flow accounting is particularly useful for billing clients as defined in their service-level agreements (SLAs). You can also use flow accounting to obtain flow statistics for critical applications. This section contains tasks for using flowacct with the Oracle Solaris extended accounting facility to obtain data on traffic flows.

For further information, see the following sources:

For instructions on how to assign flowacct parameters in IPQoS configuration files, see ["How to Enable Accounting for a Class in the IPQoS Configuration File" on page 51](#page-50-0).

- For instructions on creating an action statement for flowacct in the IPQoS configuration file, refer to ["How to Configure Flow Control in the IPQoS Configuration](#page-62-0) [File" on page 63](#page-62-0).
- To learn how flowacct works, refer to ["Classifier Module" on page 84](#page-83-0).
- For technical information, refer to the  $f_{\text{lowacct}}(\text{7ipp})$  man page.

# **How to Create a File for Flow-Accounting Data**

Before you add a flowacct action to the IPQoS configuration file, you must create a file for flow records from the flowacct module. acctadm can record either basic attributes or extended attributes in the file. All flowacct attributes are listed in [Table 6-4.](#page-93-0) For detailed information, refer to the  $\arctan(1M)$  man page.

#### **1. Become an administrator.**

For more information, see ["Using Your Assigned Administrative Rights" in "Securing Users](http://www.oracle.com/pls/topic/lookup?ctx=E36784&id=OSSUPrbactask-28) [and Processes in Oracle Solaris 11.2 ".](http://www.oracle.com/pls/topic/lookup?ctx=E36784&id=OSSUPrbactask-28)

#### **2. Create a basic flow-accounting file.**

The following example shows how to create a basic flow-accounting file for the premium web server that is configured in [Example 3-1.](#page-40-0)

# /usr/sbin/acctadm -e basic -f /var/ipqos/goldweb/account.info flow

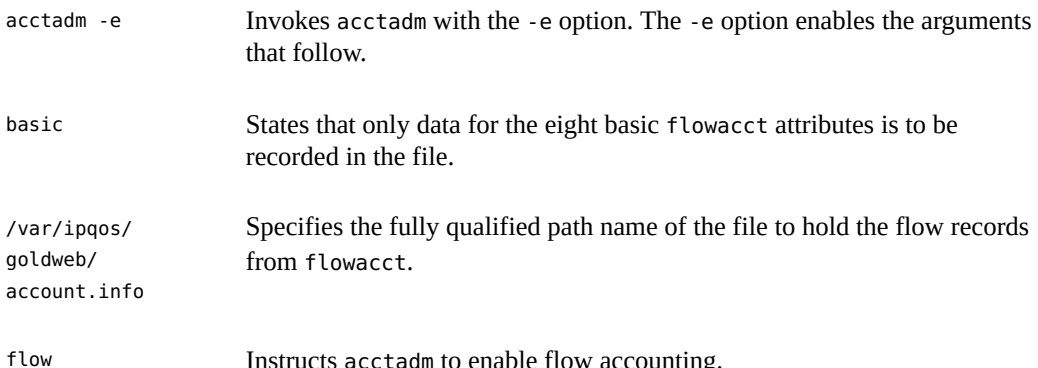

### **3. View information about flow accounting on the IPQoS system by typing acctadm without arguments.**

The acctadm output is similar to the following example:

Task accounting: inactive Task accounting file: none Tracked task resources: none

```
 Untracked task resources: extended
         Process accounting: inactive
    Process accounting file: none
  Tracked process resources: none
Untracked process resources: extended,host,mstate
            Flow accounting: active
       Flow accounting file: /var/ipqos/goldweb/account.info
     Tracked flow resources: basic
    Untracked flow resources: dsfield,ctime,lseen,projid,uid
```
All entries except the last four are for use with the Oracle Solaris Resource Manager feature. The entries that are specific to IPQoS are as follows:

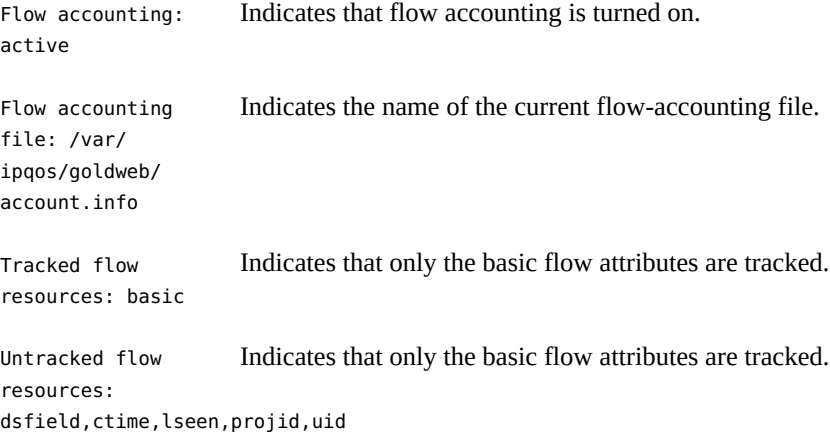

#### <span id="page-78-0"></span>**4. (Optional) Add the extended attributes to the accounting file.**

# acctadm -e extended -f /var/ipqos/goldweb/account.info flow

#### **5. (Optional) Return to recording only the basic attributes in the accounting file.**

# acctadm -d extended -e basic -f /var/ipqos/goldweb/account.info

The -d option disables extended accounting.

#### **6. View the contents of a flow-accounting file.**

For instructions for viewing the contents of a flow-accounting file, see ["Perl Interface to](http://www.oracle.com/pls/topic/lookup?ctx=E36784&id=VLZRMrmacct-7) [libexacct" in "Administering Resource Management in Oracle Solaris 11.2 ".](http://www.oracle.com/pls/topic/lookup?ctx=E36784&id=VLZRMrmacct-7)

- **See Also** For detailed information about the extended accounting feature, refer to [Chapter 4, "About](http://www.oracle.com/pls/topic/lookup?ctx=E36784&id=VLZRMrmacct-1) [Extended Accounting," in "Administering Resource Management in Oracle Solaris 11.2 "](http://www.oracle.com/pls/topic/lookup?ctx=E36784&id=VLZRMrmacct-1).
- **Next Steps** To define flowacct parameters in the IPQoS configuration file, refer to ["How to Enable](#page-50-0) [Accounting for a Class in the IPQoS Configuration File" on page 51](#page-50-0).
	- To print the data in the file that was created with acctadm, refer to ["Perl Interface to](http://www.oracle.com/pls/topic/lookup?ctx=E36784&id=VLZRMrmacct-7) [libexacct" in "Administering Resource Management in Oracle Solaris 11.2 ".](http://www.oracle.com/pls/topic/lookup?ctx=E36784&id=VLZRMrmacct-7)

# <span id="page-79-0"></span>**Gathering Statistical Information**

<span id="page-79-1"></span>You can use the kstat command to generate statistical information from the IPQoS modules.

/bin/kstat -m *ipqos-module-name*

You can specify any valid IPQoS module name, as shown in [Table 6-5](#page-96-0). For example, to view statistics that are generated by the dscpmk marker, you would use the following command:

```
/bin/kstat -m dscpmk
```
For technical details, refer to the  $kstat(1M)$  $kstat(1M)$  man page.

**EXAMPLE 5-1** kstat Statistics for IPQoS

The following example shows possible results from running kstat to obtain statistics about the flowacct module.

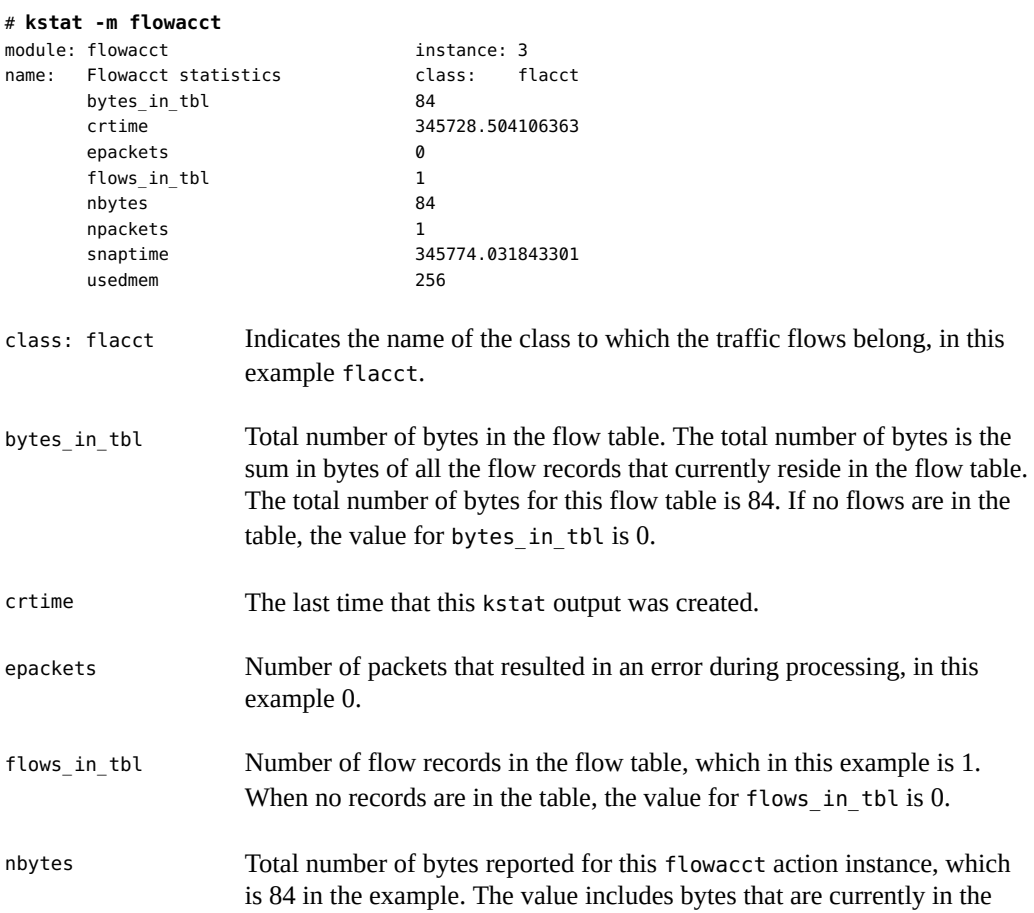

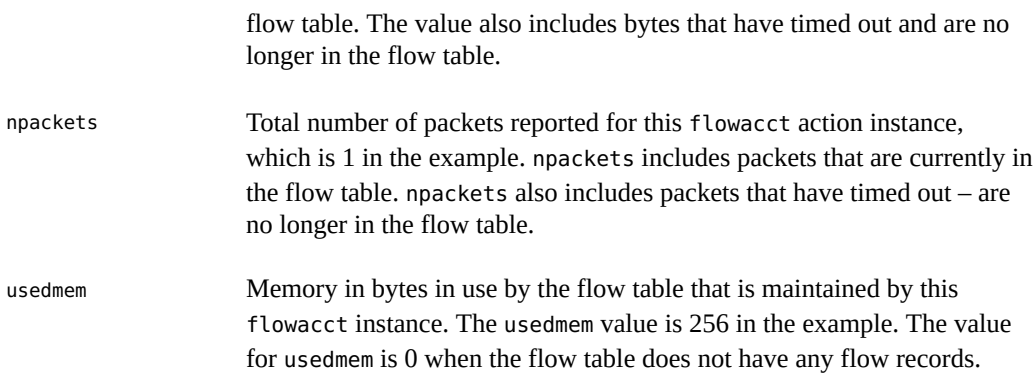

# IPQoS in Detail Reference

This chapter provides in-depth details about the following IPQoS topics:

- ["IPQoS Architecture and the Diffserv Model" on page 83](#page-82-0)
- ["IPQoS Configuration File" on page 95](#page-94-0)

For further information, see the following resources:

- For an overview, refer to [Chapter 1, "Introducing IPQoS"](#page-8-0).
- For planning information, refer to [Chapter 2, "Planning for an IPQoS-Enabled Network".](#page-22-0)
- For procedures for configuring IPQoS, refer to [Chapter 3, "Creating the IPQoS](#page-38-0) [Configuration File Tasks".](#page-38-0)

**Note -** The IPQoS facility might be removed in a future release. Instead, use the dladm, flowadm, and related commands, which support similar bandwidth resource control features. For more information, see ["Managing Network Virtualization and Network Resources in Oracle](http://www.oracle.com/pls/topic/lookup?ctx=E36784&id=NWVIR) [Solaris 11.2 "](http://www.oracle.com/pls/topic/lookup?ctx=E36784&id=NWVIR).

# <span id="page-82-0"></span>**IPQoS Architecture and the Diffserv Model**

This section describes the IPQoS architecture and how IPQoS implements the differentiated services (Diffserv) model that is defined i[nRFC 2475, An Architecture for Differentiated](http://www.ietf.org/rfc/rfc2475.txt?number=2475) [Services \(http://www.ietf.org/rfc/rfc2475.txt?number=2475\).](http://www.ietf.org/rfc/rfc2475.txt?number=2475) The following elements of the Diffserv model are included in IPQoS:

- **Classifier**
- Meter
- **Marker**

In addition, IPQoS includes the flow-accounting module and the dlcosmk marker for use with virtual local area network (VLAN) devices.

# <span id="page-83-0"></span>**Classifier Module**

In the Diffserv model, the *classifier* is responsible for organizing selected traffic flows into groups on which to apply different service levels. The classifiers that are defined in RFC 2475 were originally designed for boundary routers. In contrast, the IPQoS classifier ipgpc is designed to handle traffic flows on hosts that are internal to the local network. Therefore, a network with both IPQoS systems and a Diffserv router can provide a greater degree of differentiated services. For a technical description, refer to the *[ipgpc](http://www.oracle.com/pls/topic/lookup?ctx=E36784&id=REFMAN7ipgpc-7ipp)(7ipp)* man page.

<span id="page-83-2"></span>The ipgpc classifier does the following:

1. Selects traffic flows that meet the criteria specified in the IPQoS configuration file on the IPQoS-enabled system

The QoS policy defines various criteria that must be present in packet headers. These criteria are called *selectors*. The ipgpc classifier compares these selectors against the headers of packets that are received by the IPQoS system. ipgpc then selects all matching packets.

- 2. Separates the packet flows into *classes*, network traffic with the same characteristics, as defined in the IPQoS configuration file
- 3. Examines the value in the packet's differentiated service (DS) field for the presence of a differentiated services codepoint (DSCP)

The presence of the DSCP indicates whether the incoming traffic has been marked by the sender with a forwarding behavior.

- 4. Determines what further action is specified in the IPQoS configuration file for packets of a particular class
- 5. Passes the packets to the next IPQoS module specified in the IPQoS configuration file, or returns the packets to the network stream

For an overview of the classifier, refer to "Classifier (ipgpc) [Overview" on page 15](#page-14-0). For information on invoking the classifier in the IPQoS configuration file, refer to ["IPQoS](#page-94-0) [Configuration File" on page 95.](#page-94-0)

### **IPQoS Selectors**

The ipgpc classifier supports a variety of selectors that you can use in the filter clause of the IPQoS configuration file. When you define a filter, always use the minimum number of selectors that are needed to successfully retrieve traffic of a particular class. The number of filters you define can impact IPQoS performance.

<span id="page-83-1"></span>The folowing table lists the selectors that are available for ipgpc.

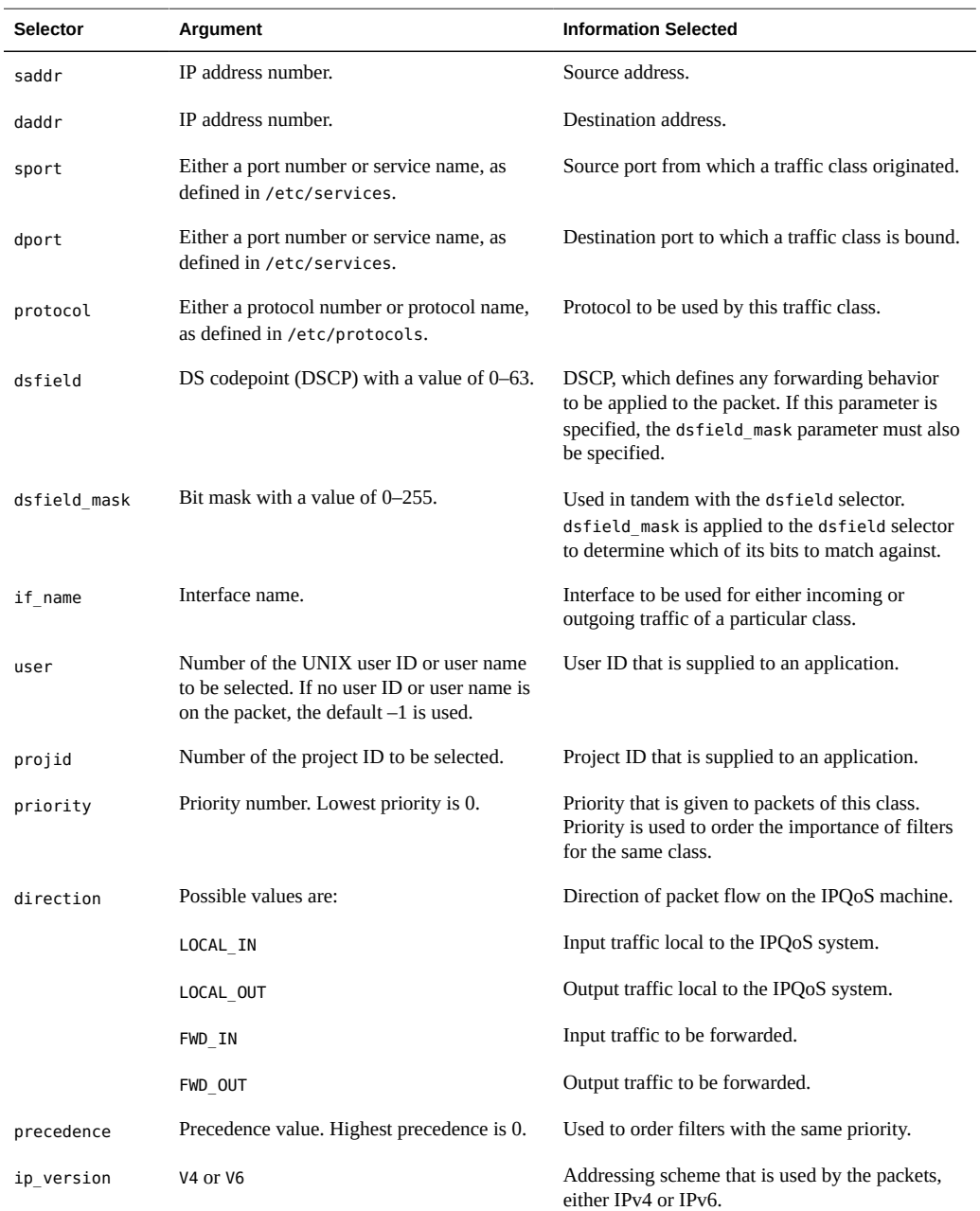

### <span id="page-84-0"></span>**TABLE 6-1** Filter Selectors for the IPQoS Classifier

# **Meter Module**

<span id="page-85-0"></span>The *meter* tracks the transmission rate of flows on a per-packet basis. The meter then determines whether the packet conforms to the configured parameters. The meter module determines the next action for a packet from a set of actions that depend on packet size, configured parameters, and flow rate.

The meter consists of two metering modules, tokenmt and tswtclmt, which you configure in the IPQoS configuration file. You can configure either module or both modules for a class.

<span id="page-85-4"></span>When you configure a metering module, you can define two parameters for rate:

- committed-rate Defines the acceptable transmission rate in bits per second for packets of a particular class
- $peak$ -rate Defines the maximum transmission rate in bits per second that is allowable for packets of a particular class

<span id="page-85-1"></span>A metering action on a packet can result in one of three outcomes:

- green The packet causes the flow to remain within its committed rate.
- yellow The packet causes the flow to exceed its committed rate but not its peak rate.
- red The packet causes the flow to exceed its peak rate.

You can configure each outcome with different actions in the IPQoS configuration file.

### **tokenmt Metering Module**

<span id="page-85-2"></span>The tokenmt module uses *token buckets* to measure the transmission rate of a flow. You can configure tokenmt to operate as a single-rate or two-rate meter. A tokenmt action instance maintains two token buckets that determine whether the traffic flow conforms to configured parameters.

The [tokenmt](http://www.oracle.com/pls/topic/lookup?ctx=E36784&id=REFMAN7tokenmt-7ipp)(7ipp) man page explains how IPQoS implements the token meter paradigm.

<span id="page-85-3"></span>Configuration parameters for tokenmt are as follows:

- committed rate Specifies the committed rate of the flow in bits per second.
- committed burst Specifies the committed burst size in bits. The committed burst parameter defines how many outgoing packets of a particular class can pass onto the network at the committed rate.
- $peak_{\text{rate}} -$  Specifies the peak rate in bits per second.
- peak burst Specifies the peak or excess burst size in bits. The peak burst parameter grants to a traffic class a peak-burst size that exceeds the committed rate.
- color aware Enables the awareness mode for tokenmt.

color\_map – Defines an integer array that maps DSCP values to green, yellow, or red.

#### **Configuring tokenmt as a Single-Rate Meter**

<span id="page-86-1"></span>To configure tokenmt as a single-rate meter, do not specify a peak\_rate parameter for tokenmt in the IPQoS configuration file. To configure a single-rate tokenmt instance to have a red, green, or a yellow outcome, you must specify the peak\_burst parameter. If you do not use the peak burst parameter, you can configure tokenmt to have only a red outcome or green outcome. For an example of a single-rate tokenmt with two outcomes, see [Example 3-3](#page-55-0).

When tokenmt operates as a single-rate meter, the peak burst parameter is actually the excess burst size. committed\_rate and either committed\_burst or peak\_burst must be nonzero positive integers.

#### **Configuring tokenmt as a Two-Rate Meter**

<span id="page-86-2"></span>To configure tokenmt as a two-rate meter, specify a peak\_rate parameter for the tokenmt action in the IPQoS configuration file. A two-rate tokenmt always has the three outcomes (red, yellow, and green). The committed rate, committed burst, and peak burst parameters must be nonzero positive integers.

#### **Configuring tokenmt to Be Color Aware**

<span id="page-86-0"></span>To configure a two-rate tokenmt to be color aware, you must add parameters to specifically add "color awareness." The following is an example action statement that configures tokenmt to be color aware.

**EXAMPLE 6-1** Color-Aware tokenmt Action for the IPQoS Configuration File

```
action {
     module tokenmt
     name meter1
     params {
        committed_rate 4000000
        peak_rate 8000000
        committed_burst 4000000
        peak_burst 8000000
        global_stats true
       red action name continue
       yellow action name continue
        green_action_name continue
        color_aware true
        color_map {0-20,22:GREEN;21,23-42:RED;43-63:YELLOW}
     }
}
```
You enable color awareness by setting the color\_aware parameter to true. As a color-aware meter, tokenmt assumes that the packet has already been marked as red, yellow, or green by a previous tokenmt action. Color-aware tokenmt evaluates a packet by using the DSCP in the packet header in addition to the parameters for a two-rate meter.

<span id="page-87-0"></span>The color map parameter contains an array into which the DSCP in the packet header is mapped. Consider the following color map array:

color\_map {0-20,22:GREEN;21,23-42:RED;43-63:YELLOW}

Packets with a DSCP of 0–20 and 22 are mapped to green. Packets with a DSCP of 21 and 23– 42 are mapped to red. Packets with a DSCP of 43–63 are mapped to yellow. tokenmt maintains a default color map. However, you can change the default as needed by using the color map parameters.

In the *color*\_action\_name parameters, you can specify continue to complete processing of the packet. Or, you can add an argument to send the packet to a marker action, for example, yellow action name mark22.

### **tswtclmt Metering Module**

<span id="page-87-2"></span>The tswtclmt metering module estimates average bandwidth for a traffic class by using a timebased *rate estimator*. tswtclmt always operates as a three-outcome meter. The rate estimator provides an estimate of the flow's arrival rate. This rate should approximate the running average bandwidth of the traffic stream over a specific period or time, its *time window*.

<span id="page-87-3"></span>You use the following parameters to configure tswtclmt:

- $committed\ rate Specifies\ the\ committed\ rate\ in\ bits\ per\ second$
- peak\_rate Specifies the peak rate in bits per second
- window Defines the time window, in milliseconds, over which history of average bandwidth is kept

For technical details about [tswtclmt](http://www.oracle.com/pls/topic/lookup?ctx=E36784&id=REFMAN7tswtclmt-7ipp), refer to the **tswtclmt**(7ipp) man page.

# **Marker Module**

<span id="page-87-1"></span>IPQoS includes two marker modules, dscpmk and dlcosmk. This section contains information for using both markers. Normally, you should use dscpmk because dlcosmk is available only for IPQoS systems with VLAN devices.

For technical information about these modules, refer to the [dscpmk](http://www.oracle.com/pls/topic/lookup?ctx=E36784&id=REFMAN7dscpmk-7ipp)(7ipp) and [dlcosmk](http://www.oracle.com/pls/topic/lookup?ctx=E36784&id=REFMAN7dlcosmk-7ipp)(7ipp) man pages.

### **Using the dscpmk Marker for Forwarding Packets**

<span id="page-88-3"></span>The marker receives traffic flows after the flows are processed by the classifier or by the metering modules. The marker marks the traffic with a forwarding behavior. This forwarding behavior is the action to be taken on the flows after the flows leaving the IPQoS system. Forwarding behavior to be taken on a traffic class is defined in the *per-hop behavior (PHB)*. The PHB assigns a priority to a traffic class, which indicates the precedence flows of that class in relation to other traffic classes. PHBs govern forwarding behaviors only on the IPQoS system's contiguous network. For more information, refer to ["Per-Hop Behaviors" on page 19](#page-18-0).

*Packet forwarding* is the process of sending traffic of a particular class to its next destination on a network. For a host such as an IPQoS system, a packet is forwarded from the host to the local network stream. For a Diffserv router, a packet is forwarded from the local network to the router's next hop.

The marker marks the DS field in the packet header with a forwarding behavior that is defined in the IPQoS configuration file. Thereafter, the IPQoS system and subsequent Diffserv-aware systems forward the traffic as indicated in the DS field until the mark changes. To assign a PHB, the IPQoS system marks a value in the DS field of the packet header. This value is called the differentiated services codepoint (DSCP). The Diffserv architecture defines two types of forwarding behaviors, EF and AF, which use different DSCPs. For overview information about DSCPs, refer to ["DS Codepoint" on page 19.](#page-18-1)

<span id="page-88-1"></span>The IPQoS system reads the DSCP for the traffic flow and evaluates the flow's precedence in relation to other outgoing traffic flows. The IPQoS system then prioritizes all concurrent traffic flows and releases each flow onto the network by its priority.

The Diffserv router receives the outgoing traffic flows and reads the DS field in the packet headers. The DSCP enables the router to prioritize and schedule the concurrent traffic flows. The router forwards each flow by the priority that is indicated by the PHB. Note that the PHB cannot apply beyond the boundary router of the network unless Diffserv-aware systems on subsequent hops also recognize the same PHB.

#### **Expedited Forwarding (EF) PHB**

<span id="page-88-2"></span>*Expedited forwarding* (EF) guarantees that packets with the recommended EF codepoint 46 (101110) receive the best treatment that is available on release to the network. Expedited forwarding is often compared to a leased line. Packets with the 46 (101110) codepoint are guaranteed preferential treatment by all Diffserv routers en route to the packets' destination.

#### **Assured Forwarding (AF) PHB**

<span id="page-88-0"></span>*Assured forwarding* (AF) provides four different classes of forwarding behaviors that you can specify to the marker. The following table shows the classes, the three drop precedences

that are provided with each class, and the recommended DSCPs that are associated with each precedence. Each DSCP is represented by its AF value, its value in decimal, and its value in binary.

|                                  | Class 1     | Class 2     | Class 3     | Class 4     |
|----------------------------------|-------------|-------------|-------------|-------------|
| <b>Low-Drop Precedence</b>       | $AF11 =$    | $AF21 =$    | $AF31 =$    | $AF41 =$    |
|                                  | 10 (001010) | 18 (010010) | 26 (011010) | 34 (100010) |
| <b>Medium-Drop</b><br>Precedence | $AF12 =$    | $AF22 =$    | $AF32 =$    | $AF42 =$    |
|                                  | 12 (001100) | 20 (010100) | 28 (011100) | 36 (100100) |
| <b>High-Drop</b><br>Precedence   | $AF13 =$    | $AF23 =$    | $AF33 =$    | $AF43 =$    |
|                                  | 14 (001110) | 22 (010110) | 30 (011110) | 38 (100110) |

<span id="page-89-0"></span>**TABLE 6-2** Assured Forwarding Codepoints

Any Diffserv-aware system can use the AF codepoint as a guide for providing differentiated forwarding behaviors to different classes of traffic.

<span id="page-89-1"></span>When these packets reach a Diffserv router, the router evaluates the packets' codepoints along with DSCPs of other traffic in the queue. The router then forwards or drops packets depending on the available bandwidth and the priorities that are assigned by the packet's DSCPs. Note that packets that are marked with the EF PHB are guaranteed bandwidth over packets that are marked with the various AF PHBs.

Coordinate packet marking between any IPQoS systems on your network and the Diffserv router to ensure that packets are forwarded as expected. For example, suppose IPQoS systems on your network mark packets with AF21 (010010), AF13 (001110), AF43 (100110), and EF (101110) codepoints. You then need to add the AF21, AF13, AF43, and EF DSCPs to the appropriate file on the Diffserv router.

See your router manufacturer's documentation for information about setting the AF PHB and instructions for setting DS codepoints on your equipment.

#### **Supplying a DSCP to the Marker**

<span id="page-89-3"></span>The DSCP is 6 bits in length. The DS field is 1 byte long. When you define a DSCP, the marker marks the first 6 significant bits of the packet header with the DS codepoint. The remaining 2 least-significant bits are unused.

<span id="page-89-2"></span>To define a DSCP, you use the following parameter within a marker action statement:

dscp\_map{0-63:*DS-name tcodepoint*}

The dscp\_map parameter is a 64-element array, which you populate with the (DSCP) value. dscp\_map is used to map incoming DSCPs to outgoing DSCPs that are applied by the dscpmk marker.

You must specify the DSCP value to dscp\_map in decimal notation. For example, you must translate the EF codepoint of 101110 into the decimal value 46, which results in dscp\_map ${0-63:46}$ . For AF codepoints, you must translate the various codepoints that are shown in [Table 6-2](#page-89-0) to decimal notation for use with dscp\_map.

## **Using the dlcosmk Marker With VLAN Devices**

<span id="page-90-2"></span>The dlcosmk marker module marks a forwarding behavior in the MAC header of a datagram. You can use dlcosmk only on an IPQoS system with a VLAN interface.

<span id="page-90-1"></span>dlcosmk adds four bytes, which are known as the *VLAN tag*, to the MAC header. The VLAN tag includes a 3-bit user-priority value, which is defined by the IEEE 801.D standard. Diffservaware switches that understand VLAN can read the user-priority field in a datagram. The 801.D user priority values implement the class-of-service (CoS) marks, compatible with commercial switches.

<span id="page-90-0"></span>You can use the user-priority values in the dlcosmk marker action by defining the class of service marks that are listed in the following table.

| <b>Class of Service</b> | <b>Definition</b>             |
|-------------------------|-------------------------------|
| $\mathbf{0}$            | Best effort                   |
| 1                       | Background                    |
| 2                       | Spare                         |
| 3                       | <b>Excellent effort</b>       |
| $\overline{4}$          | Controlled load               |
| 5                       | Video less than 100ms latency |
| 6                       | Video less than 10ms latency  |
| 7                       | Network control               |

**TABLE 6-3** 801.D User-Priority Values

For more information, refer to the **[dlcosmk](http://www.oracle.com/pls/topic/lookup?ctx=E36784&id=REFMAN7dlcosmk-7ipp)**(7ipp) man page.

### **IPQoS Configuration for Systems With VLAN Devices**

This section introduces a simple network scenario that shows how to implement IPQoS on systems with VLAN devices. The scenario includes two IPQoS systems, machine1 and machine2, that are connected by a switch. The VLAN device on machine1 has the IP address 10.10.8.1. The VLAN device on machine2 has the IP address 10.10.8.3.

<span id="page-91-0"></span>The following IPQoS configuration file for machine1 shows a simple solution for marking traffic through the switch to machine2.

**EXAMPLE 6-2** IPQoS Configuration File for a System With a VLAN Device

```
fmt_version 1.0
action {
         module ipgpc
        name ipgpc.classify
         filter {
                  name myfilter2
                  daddr 10.10.8.3
                  class myclass
         }
         class {
                  name myclass
                  next_action mark4
         }
}
action {
         name mark4
         module dlcosmk
         params {
                  cos 4
                  next_action continue
  global_stats true
         }
}
```
In this configuration, all traffic from machine1 that is destined for the VLAN device on machine2 is passed to the dlcosmk marker. The mark4 marker action instructs dlcosmk to add a VLAN mark to datagrams of class myclass with a CoS of 4. The user-priority value of 4 indicates that the switch between the two machines should give controlled load forwarding to myclass traffic flows from machine1.

# **flowacct Module**

<span id="page-92-0"></span>The IPQoS flowacct module records information about traffic flows, a process that is referred to as *flow accounting*. Flow accounting produces data that can be used for billing customers or for evaluating the amount of traffic to a particular class.

Flow accounting is optional. flowacct is typically the final module that metered or marked traffic flows might encounter before release onto the network stream. For an illustration of flowacct's position in the Diffserv model, see [Figure 1-1](#page-17-0). For detailed technical information, refer to the  $flowactor(7ipp)$  man page.

To enable flow accounting, you need to use the Oracle Solaris exacct accounting facility and the acctadm command, as well as flowacct. For more information about flow accounting, refer to [Chapter 5, "Using Flow Accounting and Statistics Gathering Tasks"](#page-76-1).

### **flowacct Parameters**

<span id="page-92-2"></span>The flowacct module gathers information about flows in a *flow table* that is composed of *flow records*. Each entry in the table contains one flow record. You cannot display a flow table.

In the IPQoS configuration file, you define the following flowacct parameters to measure flow records and to write the records to the flow table:

- timer Defines an interval, in milliseconds, when timed-out flows are removed from the flow table and written to the file that is created by acctadm
- $timeout Defines$  an interval, in milliseconds, which specifies how long a packet flow must be inactive before the flow times out

**Note -** You can configure timer and timeout to have different values.

max limit – Places an upper limit on the number of flow records that can be stored in the flow table

For an example of how flowacct parameters are used in the IPQoS configuration file, refer to ["How to Configure Flow Control in the IPQoS Configuration File" on page 63.](#page-62-0)

# **Flow Table**

<span id="page-92-1"></span>The flowacct module maintains a flow table that records all packet flows that are seen by a flowacct instance.

A flow is identified by the following parameters, which include the flowacct 8-tuple:

- Source address
- Destination address
- Source port
- Destination port
- **DSCP**
- User ID
- Project ID
- Protocol Number

If all the parameters of the 8–tuple for a flow remain the same, the flow table contains only one entry. The max limit parameter determines the number of entries that a flow table can contain.

The flow table is scanned at the interval that is specified in the IPQoS configuration file for the timer parameter. The default is 15 seconds. A flow "times out" when its packets are not seen by the IPQoS system for at least the timeout interval in the IPQoS configuration file. The default timeout interval is 60 seconds. Entries that have timed out are then written to the accounting file that is created with the acctadm command.

### **flowacct Records**

<span id="page-93-1"></span><span id="page-93-0"></span>A flowacct record contains the attributes described in the following table.

**TABLE 6-4** Attributes of a flowacct Record

| <b>Attribute Name</b>  | <b>Attribute Contents</b>                                                                                                    | Type          |
|------------------------|----------------------------------------------------------------------------------------------------|---------------|
| src-addr-address-type  | Source address of the originator, <i>address-type</i> is either v4 for IPv4 or<br>v6 for IPv6, as specified in the IPQoS configuration file.    | <b>Basic</b>  |
| dest-addr-address-type | Destination address for the packets. <i>address-type</i> is either v4 for IPv4<br>or v6 for IPv6, as specified in the IPQoS configuration file. | Basic         |
| src-port               | Source port from which the flow originated.                                                                                                    | Basic         |
| dest-port              | Destination port number to which this flow is bound.                                                                                            | Basic         |
| protocol               | Protocol number for the flow.                                                                                                    | Basic         |
| total-packets          | Number of packets in the flow.                                                                                                    | Basic         |
| total-bytes            | Number of bytes in the flow.                                                                                                    | <b>Basic</b>  |
| action-name            | Name of the flowacct action that recorded this flow.                                                                                            | <b>Basic</b>  |
| creation-time          | First time that a packet is seen for the flow by flowacct.                                                                                      | Extended only |
| last-seen              | Last time that a packet of the flow was seen.                                                                                                   | Extended only |

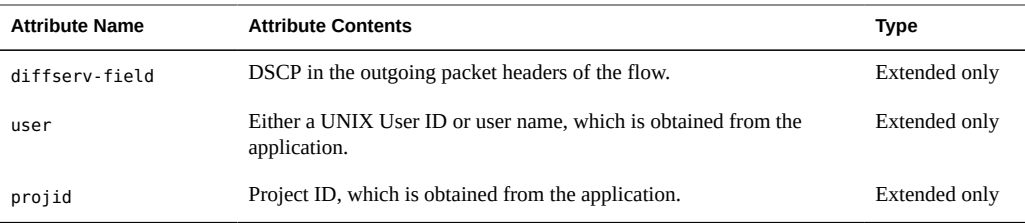

### **Using acctadm with the flowacct Module**

<span id="page-94-1"></span>You use the acctadm command to create a file in which to store the various flow records that are generated by flowacct. acctadm works in conjunction with the extended accounting facility. For technical information, refer to the  $\arctan(1M)$  man page.

The flowacct module observes flows and fills the flow table with flow records. flowacct then evaluates its parameters and attributes in the interval that is specified by timer. When a packet is not seen for at least the last seen plus timeout values, the packet times out. All timed-out entries are deleted from the flow table. These entries are then written to the accounting file each time the interval that is specified in the timer parameter elapses.

To invoke acctadm for use with the flowacct module, use the following syntax:

acctadm -e *file-type* -f *filename* flow

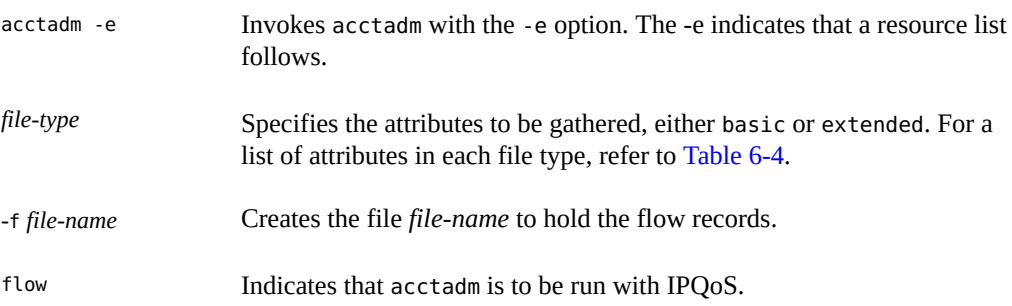

# <span id="page-94-0"></span>**IPQoS Configuration File**

<span id="page-94-2"></span>This section contains full details about the parts of the IPQoS configuration file. The IPQoS boot-time activated policy is stored in the file /etc/inet/ipqosinit.conf. Although you can edit this file, the best practice for a new IPQoS system is to create a configuration file with a different name. Tasks for applying and debugging an IPQoS configuration are in [Chapter 3,](#page-38-0) ["Creating the IPQoS Configuration File Tasks".](#page-38-0)

The syntax of the IPQoS configuration file is shown in [Example 6-3.](#page-95-0)

```
file_format_version ::= fmt_version version
action_clause ::= action {
     name action-name
      module module-name
     params-clause |
      cf-clauses
}
action_name ::= string
module_name ::= ipgpc | dlcosmk | dscpmk | tswtclmt | tokenmt | flowacct 
params_clause ::= params { 
      parameters
      params-stats | ""
      }
parameters ::= prm-name-value parameters | ""
prm_name_value ::= param-name param-value
params_stats ::= global-stats Boolean
cf_clauses ::= class-clause cf-clauses |
                filter-clause cf-clauses | ""
class_clause ::= class {
      name class-name
      next_action next-action-name
      class-stats | ""
                 }
class_name ::= string
next_action_name ::= string
class_stats ::= enable_stats Boolean
boolean ::= TRUE | FALSE
filter clause ::= filter {
                 name filter-name
                 class class–name
                 parameters
 }
```
<span id="page-95-0"></span>**EXAMPLE 6-3** Syntax of the IPQoS Configuration File

filter\_name ::= *string*

# <span id="page-95-1"></span>**action Statement**

<span id="page-95-2"></span>You use action statements to invoke the various IPQoS modules that are described in ["IPQoS](#page-82-0) [Architecture and the Diffserv Model" on page 83](#page-82-0).

When you create the IPQoS configuration file, you must always begin with the version number. Then, you must add the following action statement to invoke the classifier:

fmt\_version 1.0

action {

```
 module ipgpc
     name ipgpc.classify
}
```
Follow the classifier action statement with a params clause or a class clause.

<span id="page-96-2"></span>Use the following syntax for all other action statements:

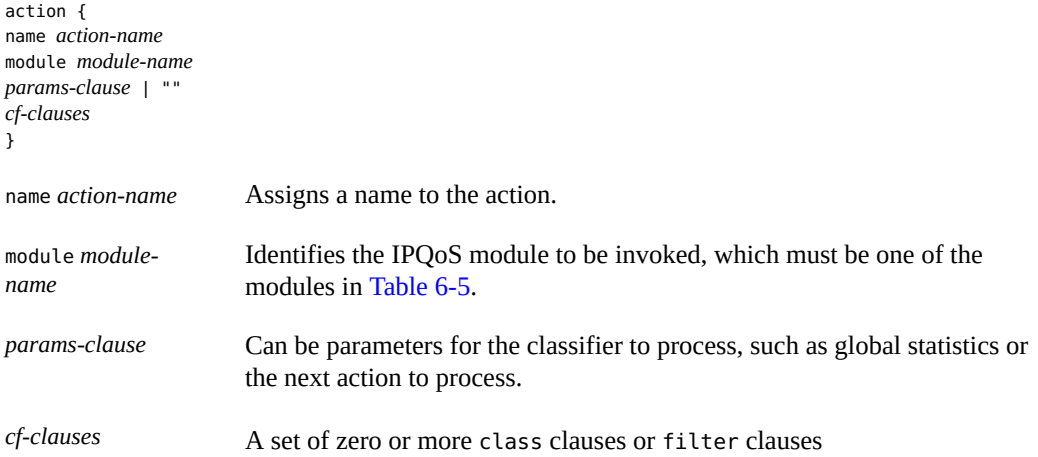

# **Module Definitions**

<span id="page-96-3"></span>The module definition indicates which module is to process the parameters in the action statement. The IPQoS configuration file can include the modules listed in the following table.

<span id="page-96-0"></span>**TABLE 6-5** IPQoS Modules

| <b>Module Name</b> | <b>Definition</b>                               |
|--------------------|-------------------------------------------------|
| ipgpc              | IP classifier                                   |
| dscpmk             | Marker to be used to create DSCPs in IP packets |
| dlcosmk            | Marker to be used with VLAN devices             |
| tokenmt            | Token bucket meter                              |
| tswtclmt           | Time-sliding window meter                       |
| flowacct           | Flow-accounting module                          |

# **class Clause**

<span id="page-96-1"></span>You define a class clause for each class of traffic.

The syntax to define the remaining classes in the IPQoS configuration is as follows:

```
class {
       name class-name
       next_action next-action-name
}
```
<span id="page-97-5"></span>To enable statistics collection on a particular class, you must first enable global statistics in the ipgpc.classify action statement. For more information, refer to "[action](#page-95-1) [Statement" on page 96.](#page-95-1)

<span id="page-97-4"></span>Use the enable stats TRUE statement whenever you want to enable statistics collection for a class. If you do not need to gather statistics for a class, you can specify enable\_stats FALSE. Alternatively, you can eliminate the enable\_stats statement.

Traffic on an IPQoS-enabled network that you do not specifically define is relegated to the *default class*.

# **filter Clause**

<span id="page-97-0"></span>*Filters* are made up of selectors that group traffic flows into classes. These selectors specifically define the criteria to be applied to traffic of the class that was created in the class clause. If a packet matches all selectors of the highest-priority filter, the packet is considered to be a member of the filter's class. For a complete list of selectors that you can use with the ipgpc classifier, refer to [Table 6-1.](#page-84-0)

<span id="page-97-1"></span>You define filters in the IPQoS configuration file by using a *filter clause*, which has the following syntax:

```
filter { 
         name filter-name
         class class-name
         parameters (selectors)
         }
```
# **params Clause**

<span id="page-97-3"></span>The params clause contains processing instructions for the module that is defined in the action statement. Use the following syntax for the params clause:

```
params {
             parameters
             params-stats | ""
         }
```
<span id="page-97-2"></span>In the params clause, you use parameters that are applicable to the module.

The *params-stats* value in the params clause is either global\_stats TRUE or global\_stats FALSE. The global\_stats TRUE instruction enables UNIX style statistics for the action statement where global statistics is invoked. You can view the statistics by using the kstat command. You must enable action statement statistics before you can enable per-class statistics.

# Index

### **Numbers and Symbols**

, [40](#page-39-0) /etc/inet/ipqosinit.conf file command overview, [40](#page-39-1)

### **A**

acctadm command, for flow accounting,  [17](#page-16-0), [79](#page-78-0), [95](#page-94-1) action statement, [96](#page-95-2) application server configuring for IPQoS, [56](#page-55-1) assured forwarding (AF), [20,](#page-19-0) [89](#page-88-0) AF codepoints table,  [89](#page-88-0) for a marker action statement, [49](#page-48-0)

## **B**

bandwidth regulation, [13](#page-12-0) planning, in the QoS policy, [14](#page-13-0)

## **C**

class clause in the IPQoS configuration file, [45,](#page-44-0) [97](#page-96-1) class of service (CoS) mark,  [17](#page-16-1) classes defining in the IPQoS configuration file, [54,](#page-53-0) [58](#page-57-0) selectors, list of, [84](#page-83-1) syntax of class clause, [97](#page-96-1) classes of service *See* classes classifier module, [15](#page-14-1) action statement, [44](#page-43-0)

functions of the classifier,  [84](#page-83-2) color awareness, [16,](#page-15-0) [87](#page-86-0)

# **D**

differentiated services, [9](#page-8-1) differentiated services model,  [15](#page-14-2) network topologies,  [24](#page-23-0) providing different classes of service,  [14](#page-13-1) Diffserv model classifier module,  [15](#page-14-1) flow example,  [18](#page-17-1) IPQoS implementation,  [15](#page-14-2), [16](#page-15-1), [17](#page-16-2), [18](#page-17-1) marker modules, [17](#page-16-3) meter modules, [16](#page-15-1) Diffserv-aware router evaluating DS codepoints, [90](#page-89-1) planning, [29](#page-28-0) dlcosmk marker, [17](#page-16-1) planning datagram forwarding,  [34](#page-33-0) user priority values, table of, [91](#page-90-0) VLAN tags, [91](#page-90-1) DS codepoint (DSCP), [17](#page-16-4), [19](#page-18-2) AF forwarding codepoint, [20](#page-19-0), [89](#page-88-0) color-awareness configuration, [88](#page-87-0) configuring, on a diffserv router, [66,](#page-65-0) [89](#page-88-1) defining in the IPQoS configuration file,  [49](#page-48-1) dscp\_map parameter, [90](#page-89-2) EF forwarding codepoint,  [20](#page-19-1), [89](#page-88-2) PHBs and the DSCP, [19](#page-18-3) planning, in the QoS policy,  [35](#page-34-0) dscpmk marker, [17](#page-16-4) invoking in a marker action statement,  [48](#page-47-0), [55](#page-54-0), [61](#page-60-0), [64](#page-63-0) PHBs for packet forwarding, [89](#page-88-3)

## **E**

error messages for IPQoS, [72](#page-71-0) example IPQoS configuration files application server, [56](#page-55-2) best-effort web server, [42](#page-41-0) color-awareness segment,  [87](#page-86-0) premium web server, [41](#page-40-1) VLAN device configuration,  [92](#page-91-0) expedited forwarding (EF),  [20](#page-19-1), [89](#page-88-2) defining in the IPQoS configuration file, [50](#page-49-0)

### **F**

filter clause in the IPQoS configuration file, [46,](#page-45-0) [98](#page-97-0) filters,  [16](#page-15-2) creating in the IPQoS configuration file, [54,](#page-53-1) [59](#page-58-0) filter clause syntax, [98](#page-97-1) planning, in the QoS policy,  [30](#page-29-0) selectors, list of, [84](#page-83-1) flow accounting, [77](#page-76-2), [93](#page-92-0) flow record table, [93](#page-92-1) flow control through the metering modules, [16](#page-15-3) flowacct module, [17,](#page-16-2) [93](#page-92-0) acctadm command, for creating a flow accounting file, [95](#page-94-1) action statement for flowacct, [52](#page-51-0) attributes of flow records, [94](#page-93-1) flow record table, [93](#page-92-1) flow records, [77](#page-76-3) parameters, [93](#page-92-2) forwarding traffic datagram forwarding, [91](#page-90-2) effect of PHBs on packet forwarding, [89](#page-88-3) IP packet forwarding, with DSCP,  [19](#page-18-2) planning, in the QoS policy,  [14](#page-13-2)

#### **H**

hardware for IPQoS-enabled networks, [24](#page-23-1)

traffic flow through Diffserv networks,  [20](#page-19-2)

# **I**

ipgpc classifier *See* classifier module  $IPQoS, 9$  $IPQoS, 9$ configuration example, [36,](#page-35-0) [37](#page-36-0) configuration file, [41](#page-40-2), [95](#page-94-2) action statement syntax, [97](#page-96-2) class clause, [45](#page-44-0) filter clause, [46](#page-45-0) initial action statement,  [44](#page-43-0), [96](#page-95-2) list of IPQoS modules, [97](#page-96-3) marker action statement, [48](#page-47-0) configuration planning, [23](#page-22-1) Diffserv model implementation,  [15](#page-14-2) error messages,  [72](#page-71-0) features, [10](#page-9-0) message logging,  [71](#page-70-0) network example,  [41](#page-40-3) network topologies supported,  [24](#page-23-0), [25](#page-24-0), [25](#page-24-1), [26](#page-25-0) QoS policy planning,  [27](#page-26-0) related RFCs, [10](#page-9-1) routers on an IPQoS network,  [66](#page-65-1) statistics generation, [80](#page-79-1) traffic management capabilities,  [12](#page-11-0), [14](#page-13-3) VLAN device support,  [91](#page-90-2) ipqosconf command applying a configuration, [70](#page-69-0)

### **K**

kstat command, use with IPQoS,  [80](#page-79-1)

### **L**

load balancing in an IPQoS-enabled network, [25](#page-24-1)

### **M**

marker modules,  [17](#page-16-3), [17](#page-16-4), [17](#page-16-1), [88](#page-87-1), [88](#page-87-1) *See also* dlcosmk marker *See also* dscpmk marker PHBs, for IP packet forwarding,  [19](#page-18-3) specifying a DS codepoint, [90](#page-89-3)

support for VLAN devices, [91](#page-90-2) metering modules, [16,](#page-15-4) [16,](#page-15-5) [86,](#page-85-0) [86](#page-85-0) *See also* tokenmt meter *See also* tswtclmt meter introduction, [16](#page-15-1) invoking in the IPQoS configuration file, [63](#page-62-1) outcomes of metering,  [16](#page-15-6), [86](#page-85-1)

### **N**

network example for IPQoS,  [41](#page-40-3) network topologies for IPQoS,  [24](#page-23-1) configuration example,  [37](#page-36-0) LAN with IPQoS-enabled firewall, [26](#page-25-0) LAN with IPQoS-enabled hosts,  [25](#page-24-0) LAN with IPQoS-enabled server farms, [24](#page-23-2)

### **P**

params clause defining global statistics, [44,](#page-43-1) [98](#page-97-2) for a flowacct action, [52](#page-51-1) for a marker action, [49](#page-48-1) for a metering action, [64](#page-63-1) syntax, [98](#page-97-3) per-hop behavior (PHB), [19](#page-18-3) AF forwarding, [20](#page-19-0) defining in the IPQoS configuration file, [65](#page-64-0) EF forwarding, [20](#page-19-1) using, with dscpmk marker,  [89](#page-88-3)

## **Q**

QoS policy, [12](#page-11-1) creating filters, [30](#page-29-0) implementing in the IPQoS configuration file, [39](#page-38-1) planning task map,  [28](#page-27-0) template for policy organization,  [27](#page-26-1) quality of service (QoS) QoS policy, [12](#page-11-2) tasks, [10](#page-9-2)

### **R**

Requests for Comments (RFCs) IPQoS,  [10](#page-9-1)

### **S**

selectors, [16](#page-15-2) IPQoS 5-tuple,  [15](#page-14-3) planning, in the QoS policy,  [30](#page-29-1) selectors, list of, [84](#page-83-1) service-level agreement (SLA), [11](#page-10-0) billing clients, based on flow accounting, [77](#page-76-4) providing different classes of service , [14](#page-13-1) statistics for IPQoS enabling class-based statistics, [98](#page-97-4) enabling global statistics,  [44](#page-43-2), [98](#page-97-5) generating, through the kstat command,  [80](#page-79-1) svc:/network/ipqos service overview,  [40](#page-39-1) syslog.conf file logging for IPQoS, [71](#page-70-0)

### **T**

task maps IPQoS configuration file creation, [39](#page-38-1) configuration planning, [23](#page-22-1) QoS policy planning,  [28](#page-27-0) tokenmt meter,  [16](#page-15-4) color-awareness configuration, [16,](#page-15-0) [87](#page-86-0) metering rates, [86](#page-85-2) rate parameters, [86](#page-85-3) single-rate meter, [87](#page-86-1) two rate-meter, [87](#page-86-2) traffic conformance defining, [63](#page-62-1) outcomes, [16,](#page-15-6) [86](#page-85-1) planning outcomes in the QoS policy, [33](#page-32-0) rates in the QoS policy, [33](#page-32-1) rate parameters, [86,](#page-85-4) [86](#page-85-3) traffic management controlling flow, [16](#page-15-1) forwarding traffic, [19,](#page-18-4) [20,](#page-19-1) [20,](#page-19-2) [21](#page-20-0) planning network topologies, [24](#page-23-2)

Index

prioritizing traffic flows,  [13](#page-12-1) regulating bandwidth, [12](#page-11-3) tswtclmt meter,  [16](#page-15-5), [88](#page-87-2) metering rates, [88](#page-87-3)

## **U**

user priority value,  [17](#page-16-1)

### **V**

virtual LAN (VLAN) devices on an IPQoS network, [91](#page-90-2)

### **W**

web servers configuring for IPQoS, [41,](#page-40-4) [42,](#page-41-0) [53,](#page-52-0) [55](#page-54-1)